# **Беговая дорожка Vertex T22.2 PRO ИНСТРУКЦИЯ**

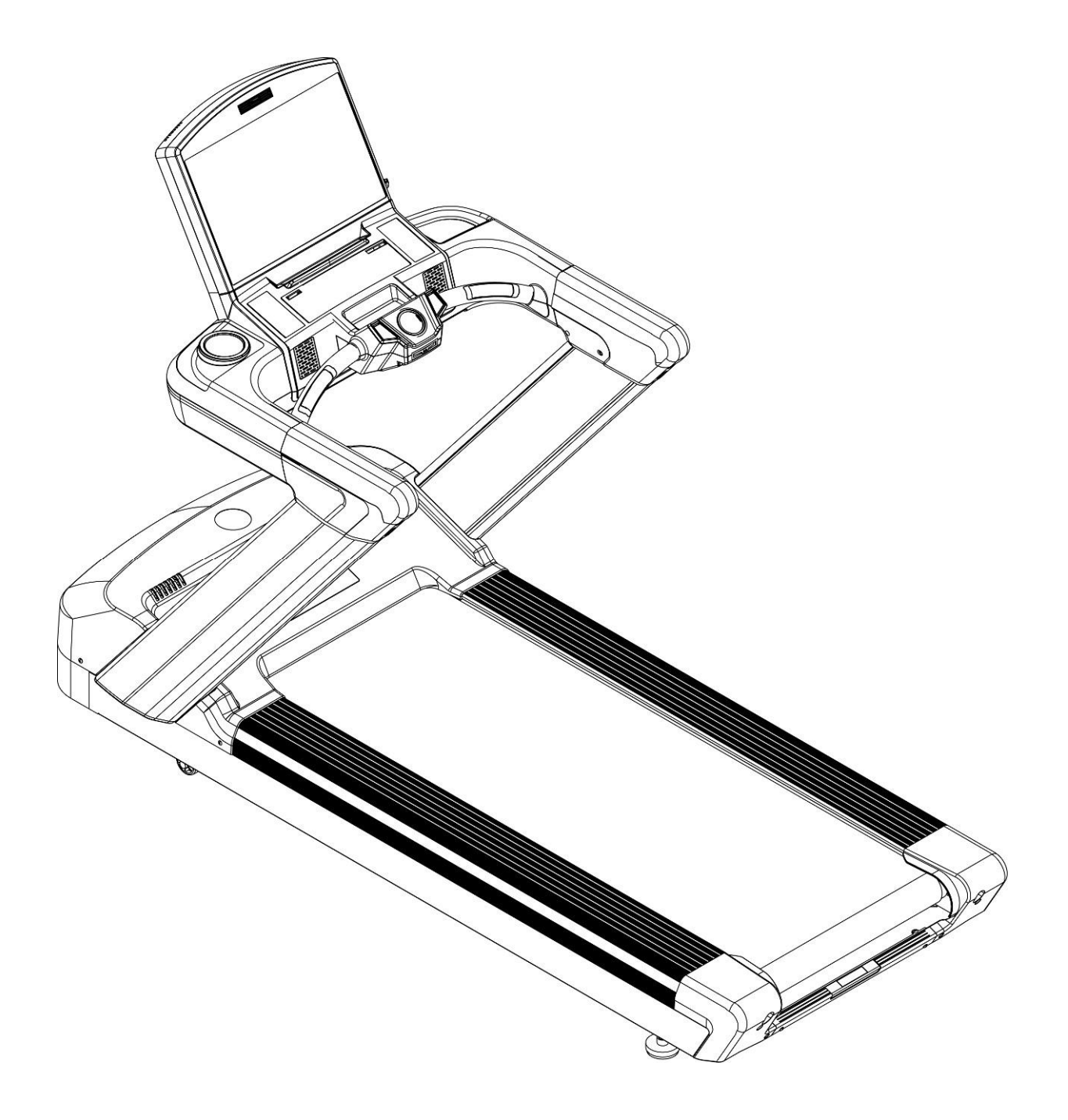

# **№3. Меры предосторожности и инструкция по технике безопасности:**

**Во избежание ожогов, пожаров, электрошока, травм или любого увечья, внимательно прочитайте инструкцию по технике безопасности, прежде чем приступить к занятиям.** 

Используя электрические приборы, всегда принимайте меры предосторожности, включая следующее:

**ОПАСНО!** Во избежание поражения электрическим током всегда отключайте тренажер от сети перед профилактикой, чисткой или проведением работ по техническому обслуживанию.

### **ВНИМАНИЕ – Во избежание ожогов, пожаров, электрошока, травм или любого увечья соблюдайте следующие пункты инструкции:**

- 1. Не оставляйте тренажер без присмотра, когда он включен в сеть. Отключайте тренажер от сети, если НЕ ИСПОЛЬЗУЕТЕ или осуществляете профилактические работы.
- 2. Всегда отключайте тренажер от электросети перед началом чистки беговой дорожки или проведением профилактических, регулировочных или ремонтных работ. Будьте осторожны, не подносите руки близко к базе двигателя подъема, пока дорожка поднимается или опускается. (см. п. 5.4. данного руководства). Уход за тренажером должен производить квалифицированный человек.
- 3. Во избежание преждевременного износа деталей и предотвращения поломки тренажера, необходимо регулярно проводить техническое обслуживание.
- 4. Используйте тренажер только по его прямому назначению, описанному в инструкции. Не используйте иные приспособления, не рекомендованные производителем.
- 5. Тренажер следует устанавливать на ровной устойчивой поверхности, оставляя за ним 2 метра свободного пространства. По бокам и впереди должно быть не менее 50-ти см, для обеспечения полного доступа к тренажеру.
- 6. Пространство возле беговой дорожки должно быть свободным и без препятствий, не устанавливайте беговую дорожку рядом с выступающими или острыми предметами, мебелью.
- 7. Одновременно на беговой дорожке может заниматься только один человек. Для тренировки надевайте соответствующую спортивную одежду и обувь. Не одевайте слишком широкую или длинную одежду во избежание попадания концов одежды в механизм тренажера.
- 8. Во избежание травм и увечий, данный тренажер не должны использовать инвалиды, лица с ограниченными способностями, с нарушениями органов чувств, а также лица без опыта использования и необходимых для этого знаний. Не подпускайте детей к тренажеру.
- 9. Не передвигайте тренажер при помощи электропровода и не используйте его в качестве держателя.
- 10. Провод должен располагаться на безопасном расстоянии от колес наклона беговой дорожки, вдали от нагреваемых поверхностей. Не оставляйте провод под беговой дорожкой.
- 11. Никогда НЕ используйте тренажер, если повреждена вилка или электропровод сетевого шнура, а также, если сам тренажер поврежден или неисправно работает, или

взаимодействовал с водой. Обратитесь в сервис-центр для экспертизы и исправления повреждения.

- 12. Для подключения беговой дорожки к электрической сети используйте розетку с правильным заземлением.
- 13. Для отключения беговой дорожки от питания, установите переключатель в положении ВЫКЛ., затем выньте вилку из розетки.
- 14. Во избежание травм, перед запуском беговой дорожки не вставайте на беговое полотно. Необходимо сначала включить дорожку, а потом, держась за поручни, встать на боковые устойчивые платформы для ног. Только после этого нажмите «START» («ПУСК»). Когда мотор запустится на небольшой скорости, переместите свои ноги в центр бегового полотна и начните тренировку. Не забудьте прикрепить к себе ключ безопасности, благодаря которому беговая дорожка незамедлительно остановится при падении. Не пытайтесь стартовать беговую дорожку на высокой скорости или прыгать на нее.
- 15. Запрещается эксплуатировать беговую дорожку в зонах распыления аэрозолей.
- 16. Тренажер предназначен для тренировок в закрытом помещении, не используйте тренажер на открытом воздухе.
- 17. Не засоряйте вентиляционные отверстия тренажера, следите, чтобы они были чистыми и без посторонних предметов (пуха, пыли, волос).
- 18. Следите, чтобы не перекрывались вентиляционные отверстия. Не используйте тренажер, если вентиляционные отверстия закрыты.
- 19. Чтобы не повредить покрытие пола и избежать загрязнения и пыли, постелите резиновый коврик под беговую дорожку. При необходимости, отрегулируйте компенсаторы неровности пола для стабилизации беговой дорожки, придав ей устойчивое положение.
- 20. Максимальный вес пользователя не должен превышать 180 кг или 400 фунтов.
- 21. Правильное положение тела во время тренировки показано на рисунке ниже. Модель беговой дорожки на рисунке приведена в качестве примера, и не является моделью X6-T LCD.

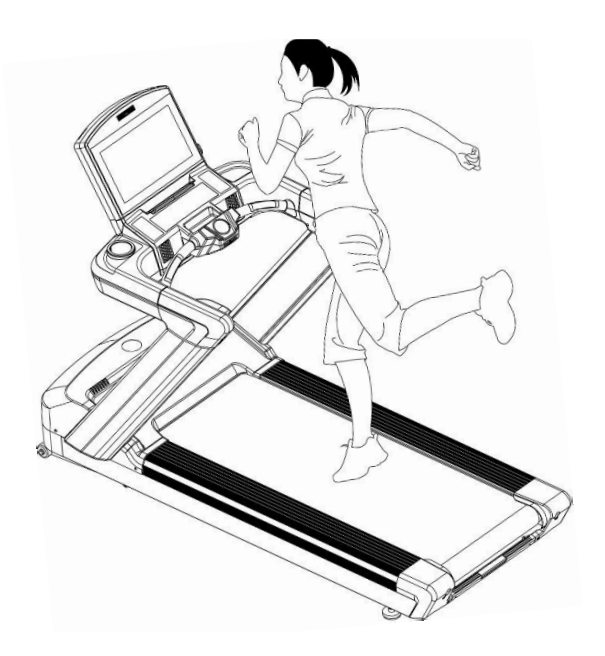

# **№4. Требования к системе электроснабжения и техническое обслуживание:**

В данном разделе приведены требования к температуре и влажности в помещении, к электропитанию, подключению, заземлению беговой дорожки, а также рекомендации по проведению технического обслуживания. Несоблюдение ниже указанных требований может вызвать поломку тренажера, а также быть причиной снятия тренажера с гарантии.

#### **4.1. Требования к электрической сети:**

**Данная беговая дорожка должна быть подключена к отдельной линии электрической сети, снабженной автоматом защиты типа «С» с током срабатывания 16 Ампер. Проводка должна быть выполнена тремя отдельными жилами (фаза, заземление, зануление). Напряжение – 220 Вольт!**

Для обеспечения безопасной и длительной эксплуатации электрических частей беговой дорожки необходимо руководствоваться требованиями ГОСТ 13109-97. Электрический щит должен располагаться в доступном месте для возможности быстрого обесточивания оборудования. Необходимо наличие системы защитного отключения (УЗО) на случай нарушения изоляции и замыкания в проводке. Электрическая вилка оборудования должна быть доступна для быстрого отключения. Электрические розетки должны быть промаркированы действующим напряжением электрической сети – 220В. Электрическая сеть должна обеспечивать мощностные характеристики оборудования при условии их одновременной эксплуатации.

#### **4.2. Требования к заземлению:**

Заземление необходимо для обеспечения электробезопасности — защиты человека от поражения электрическим током. Заземление наиболее эффективно в комплексе с использованием устройств защитного отключения. В случае сбоя или поломки заземление создает путь для электрического тока с минимальным сопротивлением, что снижает риск удара током.

Тренажер оснащен шнуром с жилой для заземления и вилкой с ножкой заземления (рис.1). Он должен быть подключен к правильно заземленной розетке. Перед использованием проконсультируйтесь у электрика, если Вы не уверены в том, что тренажер заземлен. Если вилка не подходит к разъему розетки, замените розетку на подходящую, прибегнув к помощи специалиста.

#### **Вилка с заземлением**

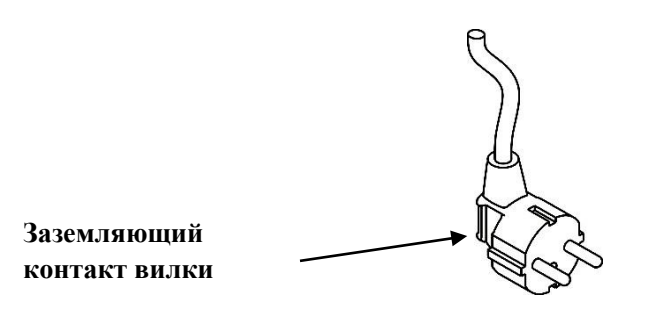

рис.1

#### **4.3. Требования к температуре и влажности:**

Перед эксплуатацией данного тренажера, необходимо убедиться, что температура и влажность воздуха соответствуют следующим нормам: влажность воздуха в помещении должна быть в пределах от 55 % до 75 %, а температура воздуха от 20 до 25С выше 0.

#### **4.4. Техническое обслуживание:**

#### **Профилактические работы и уход за тренажером**

Важно осуществлять регулярный уход за тренажером. Необходимо производить ежедневную чистку отдельных деталей таких как: консоль, дисплей, поручни, сиденье и мягкие элементы. Также рекомендуется проводить осмотр подвижных частей, частей корпуса и механизмов. Чистка моторного отсека осуществляется при помощи пылесоса или сухой тряпки, ежемесячно. Перед тем как снять кожух моторного отсека убедитесь, что тренажер отключен от сети.

#### **Смазка бегового полотна перед введением тренажера в эксплуатацию**

### **!!Вощеное полотно и дека не требует смазки. Запрещено смазывать полотно или деку любыми техническим маслами!!**

#### **Центровка бегового полотна**

Подключите беговую дорожку к сети, поставьте тумблер в положение «Вкл.» Не стойте на беговом полотне во время запуска беговой дорожки. Возьмитесь за поручни, поставьте ноги на боковые платформы по сторонам беговой дорожки и нажмите «QUICK START». Установите скорость равную 5.0 км/ч. Если беговое полотно сместилось в правую или левую сторону, Вы можете устранить причину этого самостоятельно, используя шестигранный ключ для регулировки натяжения бегового полотна.

Регулировка бегового полотна осуществляется с левой стороны заднего вала. Если беговое полотно сместилось вправо, при помощи шестигранного ключа поверните регулировочный болт против часовой стрелки на четверть оборота, (15 мин. или 90°).

Если полотно сместилось влево, при помощи шестигранного ключа поверните регулировочный болт по часовой стрелке на четверть оборота. (15 мин. или 90°),

как показано на рисунке. Позвольте дорожке поработать в течение 5-ти минут для саморегулировки полотна. Если полотно продолжает съезжать вправо или влево – повторите процедуру.

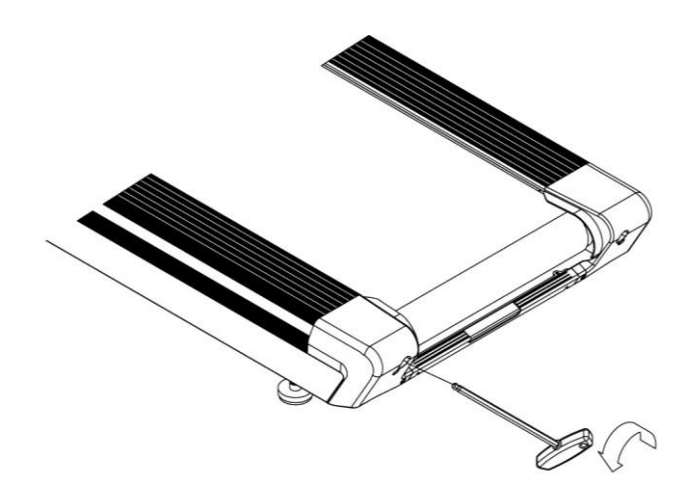

#### *Примечание:*

Не следует делать больше четверти оборота шестигранного ключа. Если после регулировки полотно движется со смещением относительно центра деки – обратитесь в сервисный центр.

**Не используйте тренажер до тех пор, пока беговое полотно не будет отрегулировано.** 

#### **Регулировка положения тренажера на плоскости**

Неровный пол может вызвать сбои в работе двигателя подъема, а также некомфортные ощущения во время тренировки. Отрегулируйте компенсаторы неровности пола для стабилизации тренажера следующим образом:

- 1. Поверните стопорную гайку A против часовой стрелки.
- 2. Вращением опоры B выберите правильную высоту, компенсировав неровность пола.
- 3. Затяните стопорную гайку A по часовой стрелке и зафиксируйте опору В.
- 4. При необходимости отрегулируйте левую опору.

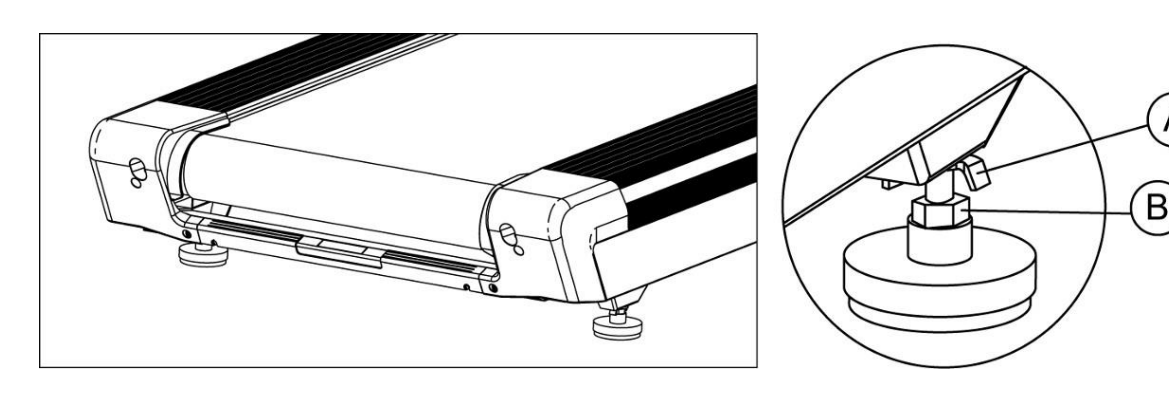

# **№5. Включение тренажера и безопасная эксплуатация:**

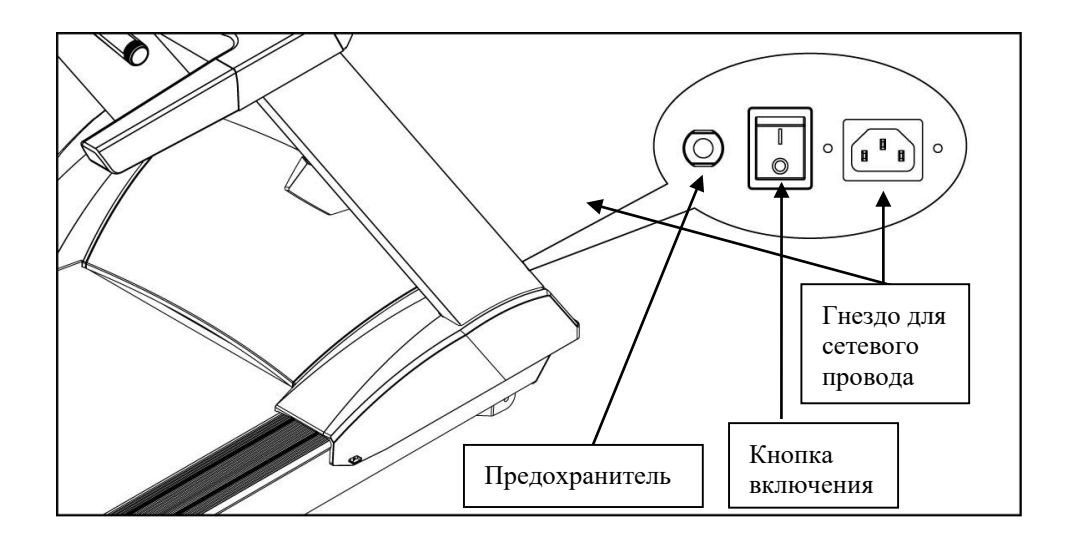

# **5.1. Включение / Выключение тренажера:**

**Пере ключатель питания** Нажмите **l** для включения дорожки. Нажмите O для выключения дорожки.

**Автоматический предохранитель:** Если величина электрического тока, потребляемая беговой дорожкой , превысит норму, сработает автоматический выключатель. Нажмите на нег о через 10 мин для возврата в рабочее состояние.

Перед началом тренировки, проверьте, что переключатель находится в положении «Вкл». Возьмитесь за поручни и встаньте на боковые платформы беговой дорожки, убедитесь, что ключ безопасности подключен к беговой дорожке, а клипса закреплена на вашей одежде – это позволит вам немедленно остановить тренажер, если вам стало плохо или в случае падения. Затем нажмите кнопку **START**, для запуска бегового полотна. Встаньте на полотно и начните тренировку. Не пытайтесь начать тренировку на большой скорости и запрыгивать на полотно. В случае аварийной ситуации возьмитесь за передний или боковые поручни и переместите ноги на боковые платформы.

Для выключения тренажера, переведите переключатель в режим «Выкл», затем выньте провод из розетки.

# **5.2. Использование вентилятора:**

Включение вентилятора производится при помощи кнопок FAN ON/OFF расположенных на панели консоли беговой дорожки

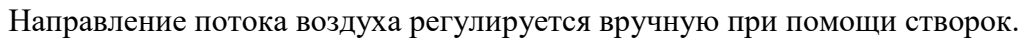

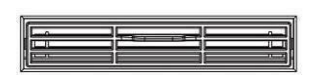

# **5.3. Система аварийной остановки:**

Беговая дорожка оборудована системой экстренного прекращения работы.

Рис. 1 Выдерните ключ безопасности потянув за веревку, беговая дорожка остановится.

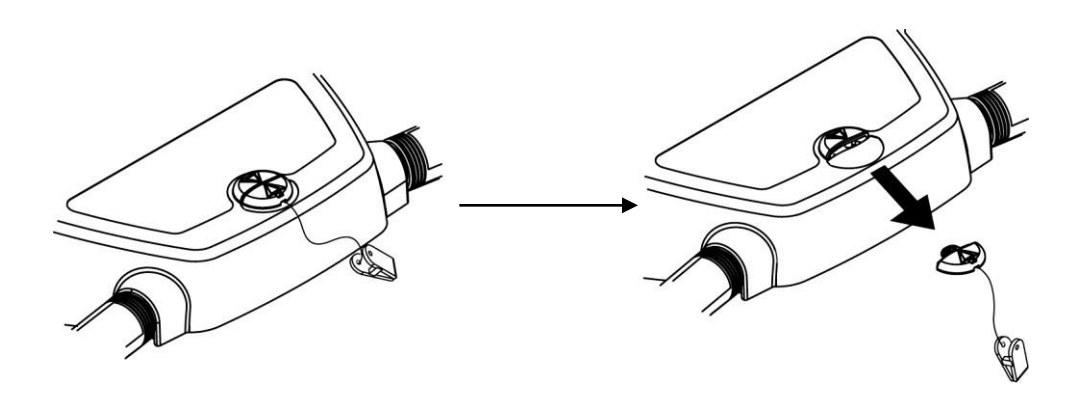

**Внимание:** для продолжения тренировки, необходимо вернуть ключ безопасности в изначальное положение. Беговая дорожка продолжит работу только со вставленным ключом безопасности.

#### **5.4. Беговое полотно и база двигателя подъема:**

#### **Беговое полотно**

Не трогайте беговое полотно руками во время движения во избежание несчастного случая.

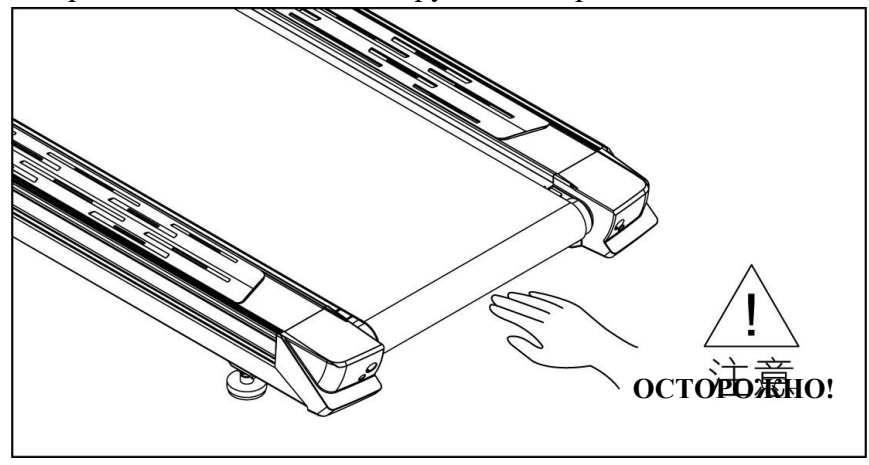

#### **База двигателя подъема**

Во избежание несчастного случая не подносите руки близко к базе двигателя подъема, пока дорожка поднимается или опускается.

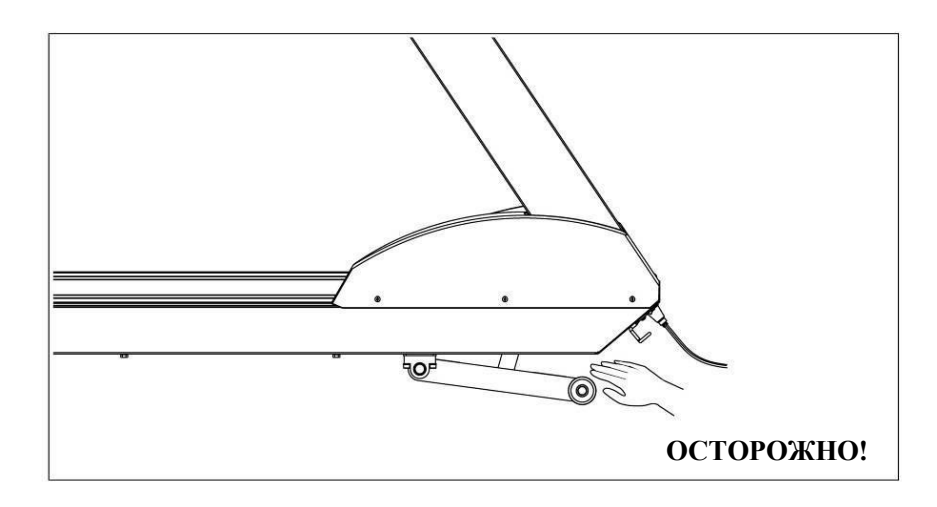

# **5.5. Правильное извлечение подстаканника:**

# **Держатель для бутылки**

Для извлечения подстаканника возьмитесь за нижний край и поверните влево.

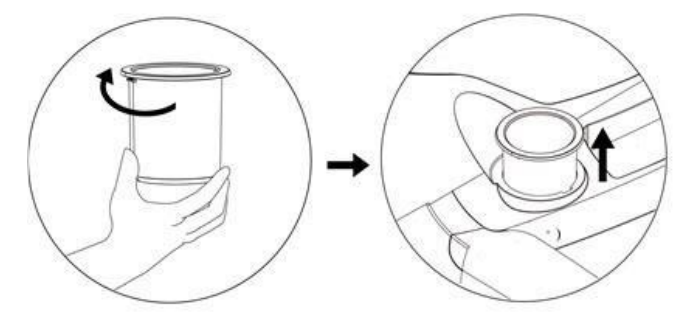

**№6. Общий вид тренажера и инструкция по сборке:** 

**6.1. Общий вид тренажера:** 

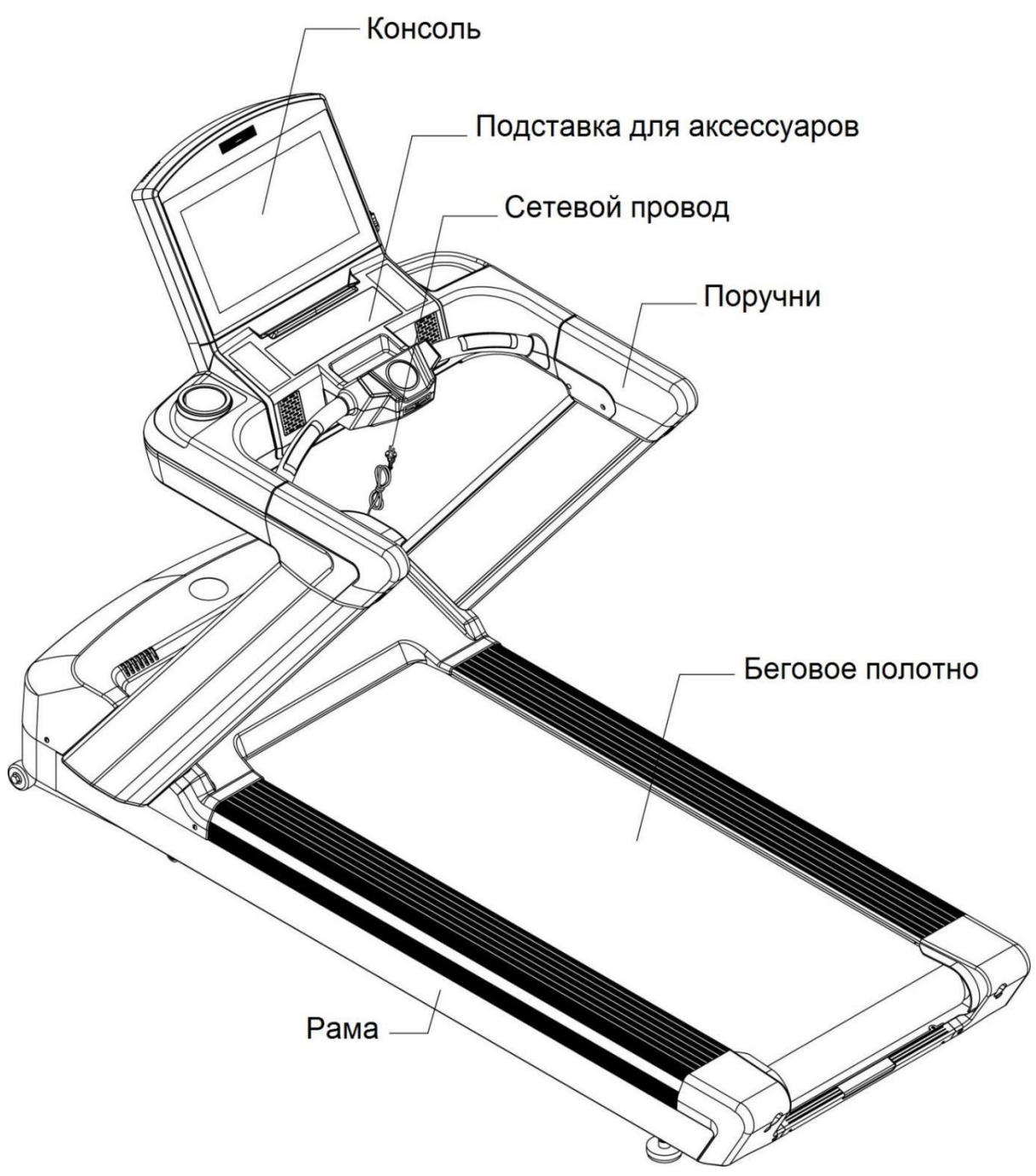

# **6.2. Инструкция по сборке:**

# **Сборочный лист**

Перед сборкой подготовьте все комплектующие и выберите плоскую поверхность для установки.

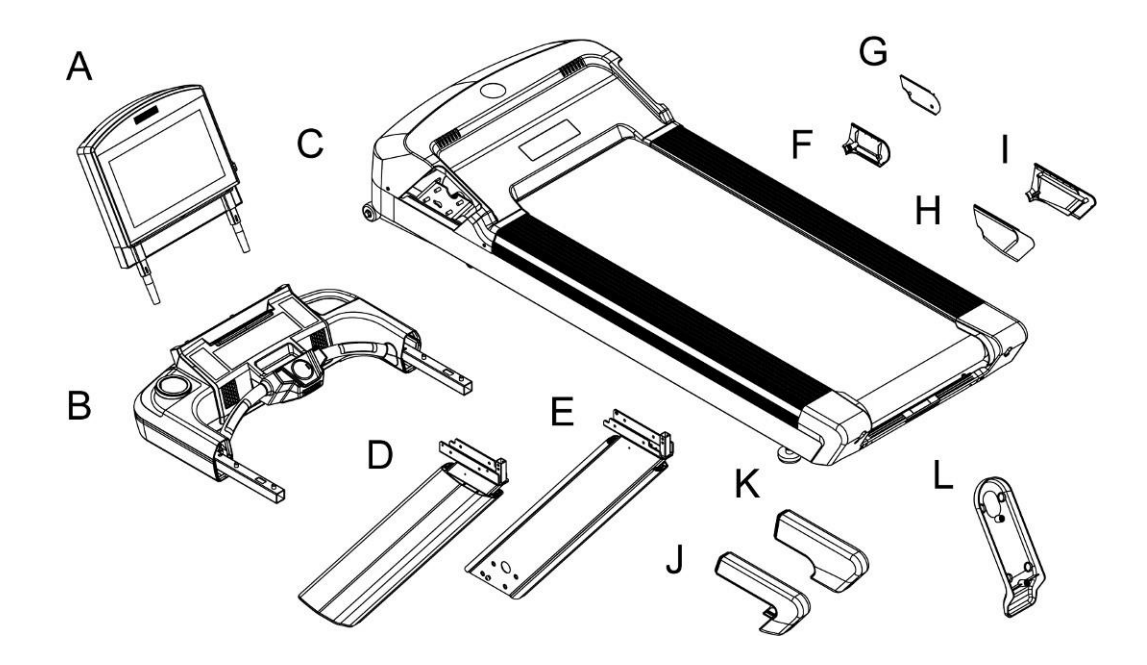

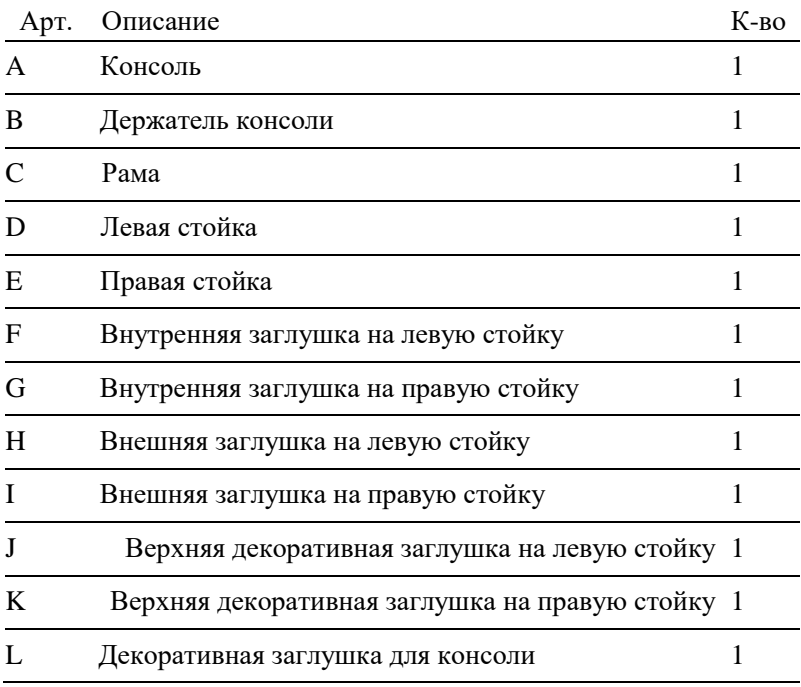

# **Крепежный комплект**

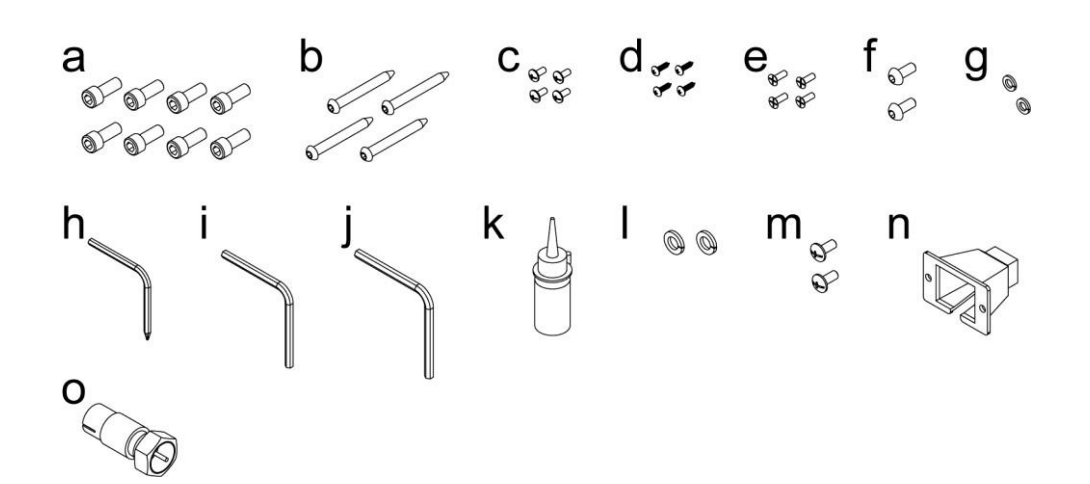

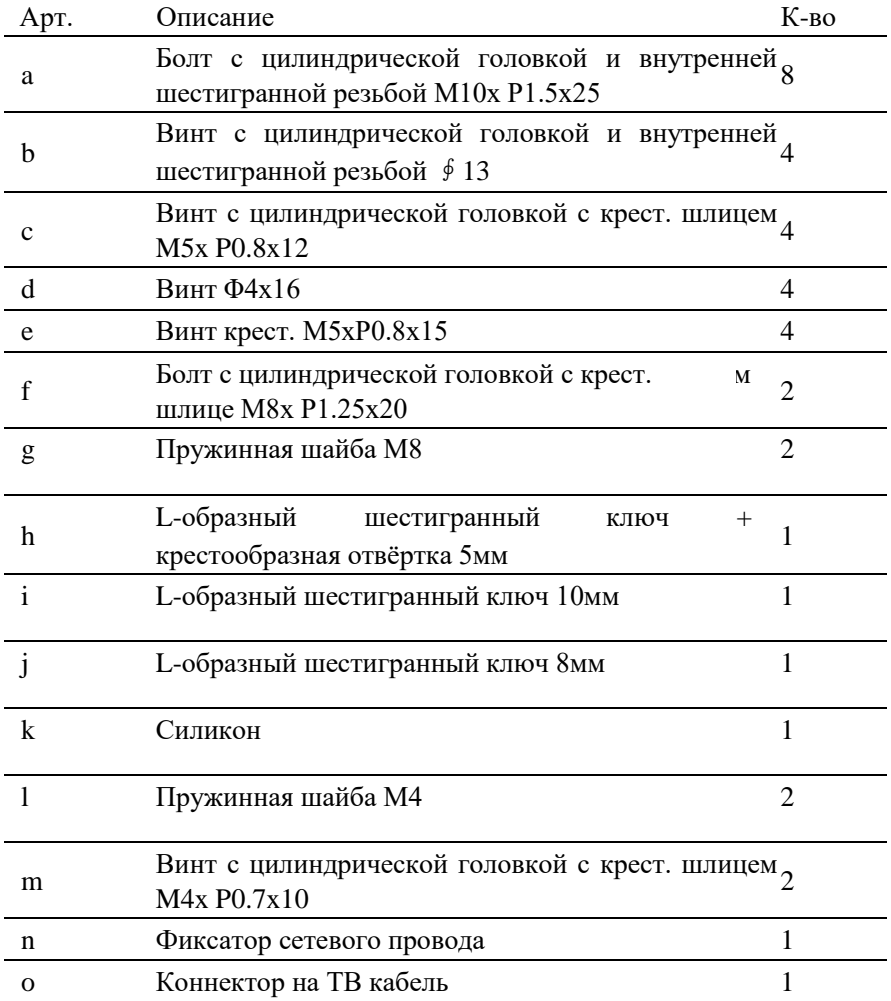

# **Этапы сборки**

#### **Шаг 1**

**Внимание:** пожалуйста, выполняйте все этапы сборки точно и аккуратно.

Для того чтобы прикрепить левую и правую стойки к раме согласно рисунку 1-1, необходимо открутить крепящие винты и снять кожух моторного отсека с рамы (C). Затем протянуть провода через правую стойку (E) спомощью протянутой внутри стойки проволоки (нитепроводника). Зафиксировать обе стойки (D, E) с помощью болтов (a), **но не затягивать их**.

Прикрепите левую и правую внешние декоративные заглушки (H, I) к стойкам с помощью винтов (e), затем закрепите левую и правую внутренние декоративные заглушки (F, G) с помощью винтов (c, d).

#### *Примечание:*

- 1) Чтобы избежать увечий, сборку следует проводить вдвоем. Не собирайте тренажер в одиночку.
- 2) Во избежание падения стоек одному из сборщиков необходимо удерживать их вплоть до закрепления болтов.
- 3) Перед возвращением кожуха моторного отсека на место убедитесь, что в отсек не попали посторонние предметы.

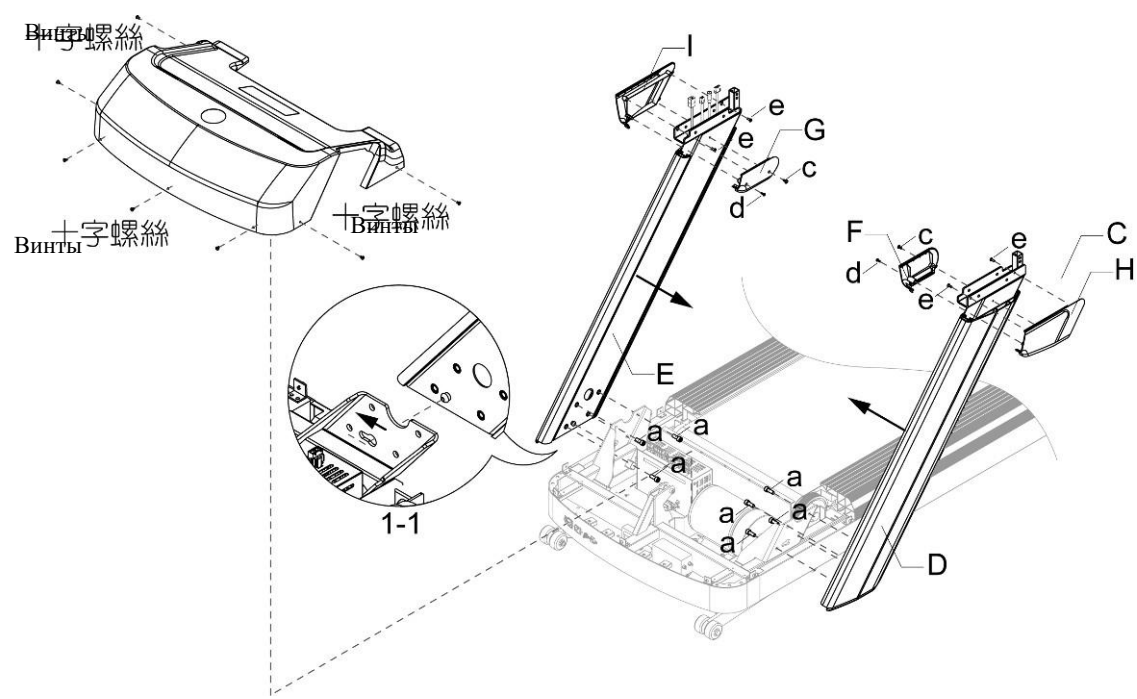

#### **Шаг 2**

Проденьте провода, выходящие из правой стойки (E) в отверстие, имеющееся в поручне держателя для консоли (В). Прикрепите поручни держателя (B) к правой и левой стойке при помощи болтов (b), при этом убедитесь, что провода не были пережаты. Схема сборки указана на рисунке 2-1. После этого затяните болты (b). Затем затяните болты (а), чтобы зафиксировать стойки. Далее присоедините кожух моторного отсека обратно к раме (С) с помощью винтов.

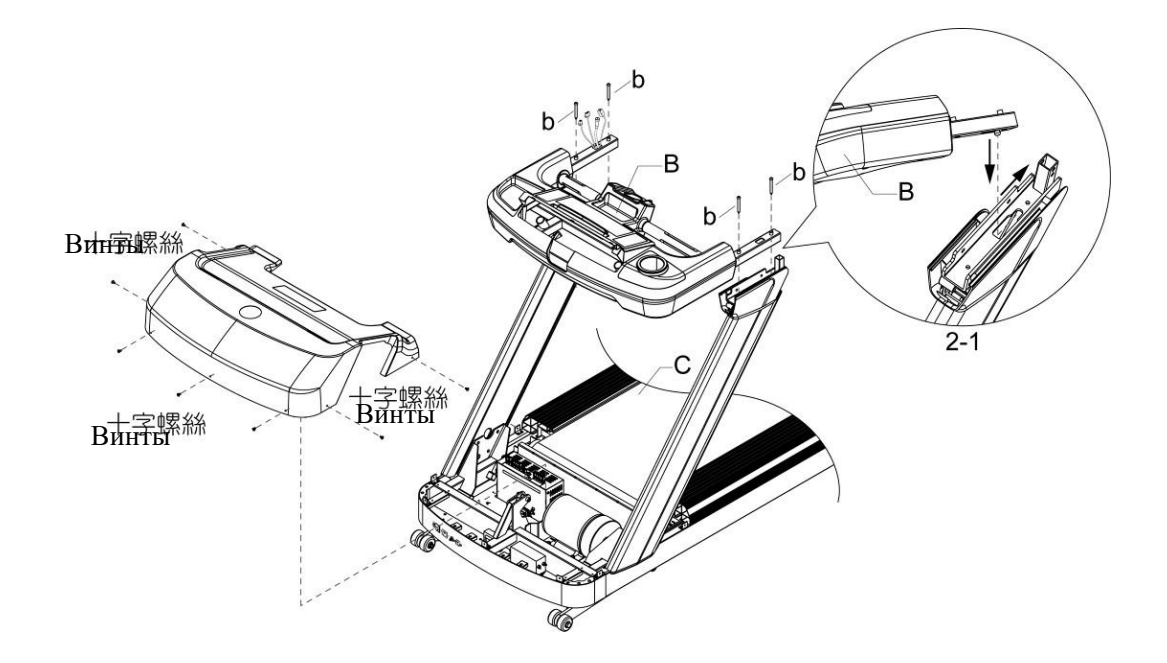

**Шаг 3** 

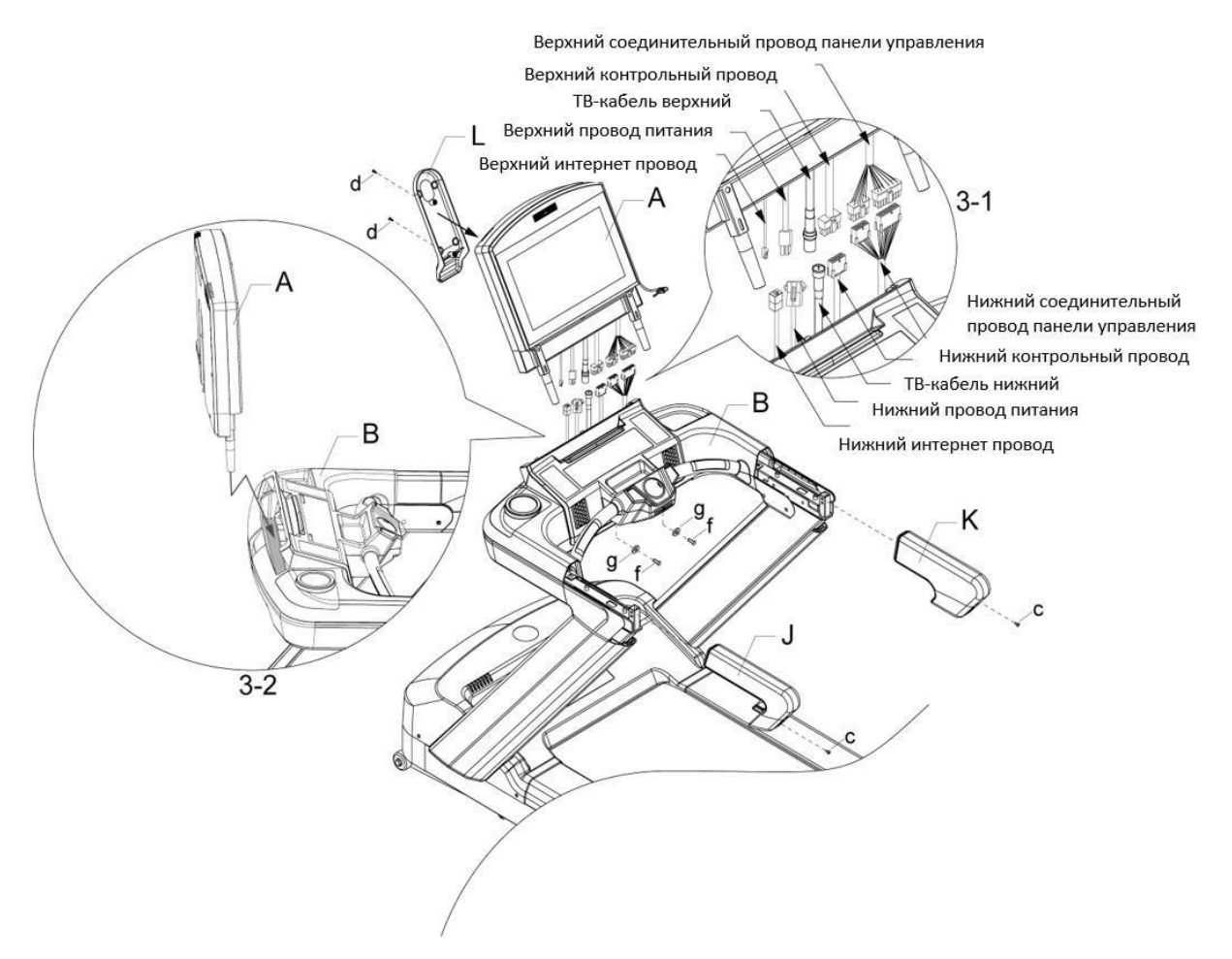

Консоль (А) устанавливается в держатель для консоли (В) согласно рисунку 3-2. Необходимо соединить все провода, выходящие из держателя (В) с проводами, выходящими из консоли, как показано на рисунке 3-1. Затем поместите соединенные провода во внутрь держателя консоли (B). Убедитесь, что ни один из проводов не пережат, зафиксируйте консоль (А) при помощи болтов (f) и пружинных шайб (g). Закрепите декоративную крышку консоли (L) с помощью винтов (d), не пережав при этом провода. Затем прикрепите левую и правую верхние декоративные заглушки (J, K) к стойкам при помощи винтов (c).

ТВ-кабель (нижний) предназначен только для использования с ТВ-системами. Интернет провод (нижний) предназначен только для подключения к сети интернет.

#### *Примечание 1:*

- (1) При затягивании болтов убедитесь, что не пережали болтом ни один провод.
- (2) При соединении проводов руководствуйтесь звуком «щелк», который известит Вас о правильном подключении одного конца провода к другому.
- (3) Во избежание травм и увечий, сборку следует проводить вдвоем.
- (4) Во избежание падения консоли одному из сборщиков необходимо удерживать ее вплоть до закрепления ее болтами.

*Примечание 2***.** После завершения монтажа беговой дорожки проверьте симметричность бегового полотна относительно центра деки.

#### **Шаг 4**

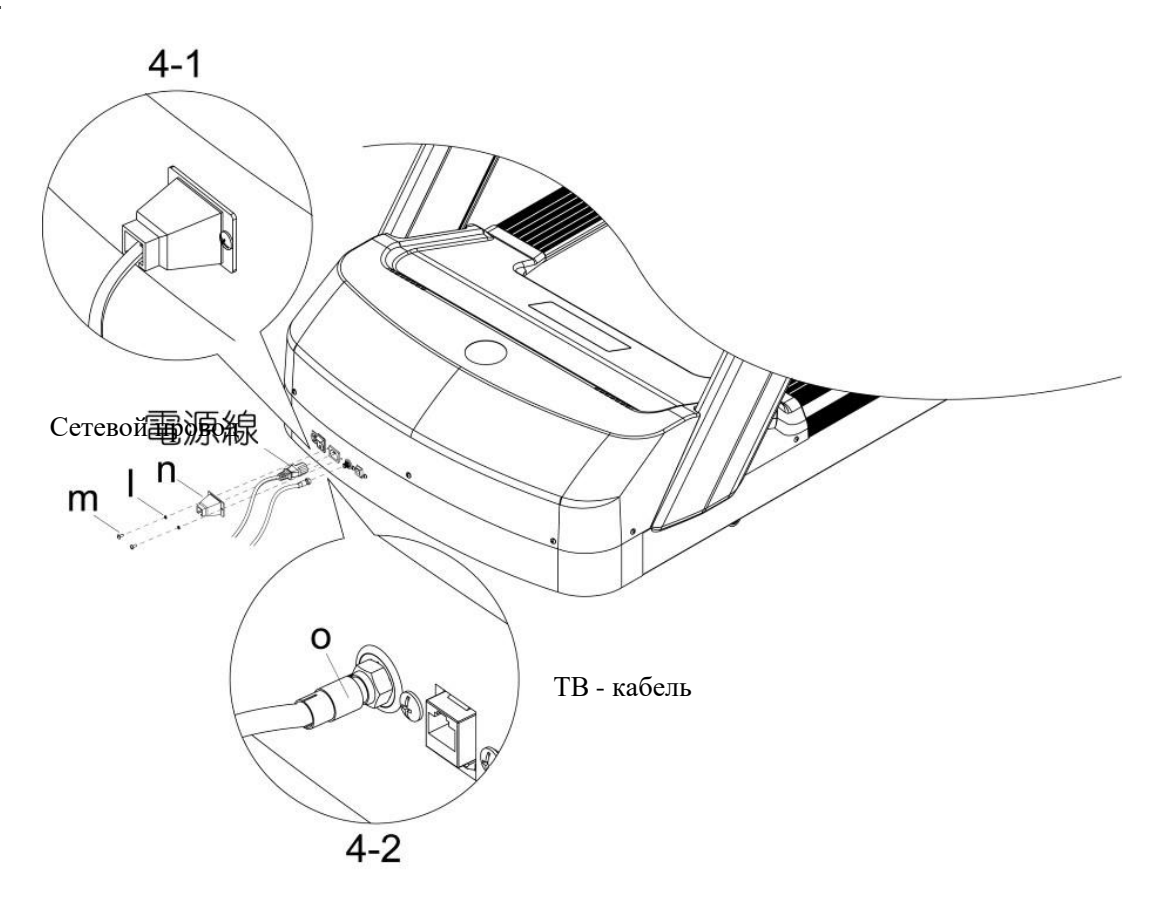

Вставьте сетевой провод в гнездо сетевого провода как указано на рисунке, затем закрепите фиксатором сетевого кабеля (n) с помощью винтов (m) и пружинных шайб (I), см. рис. 4-1.

# **№7. Инструкция по эксплуатации консоли:**

#### **7.1. Описание консоли:**

Пользователь может легко управлять беговой дорожкой при помощи емкостного 18.5 дюймового сенсорного экрана высокого разрешения.

Консоль беговой дорожки соответствует самым современным требованиям, удобна и проста в эксплуатации. Пользователи могут вносить личные данные, ставить разные задачи для фитнестренировки, слушать музыку, смотреть видео или ТВ.

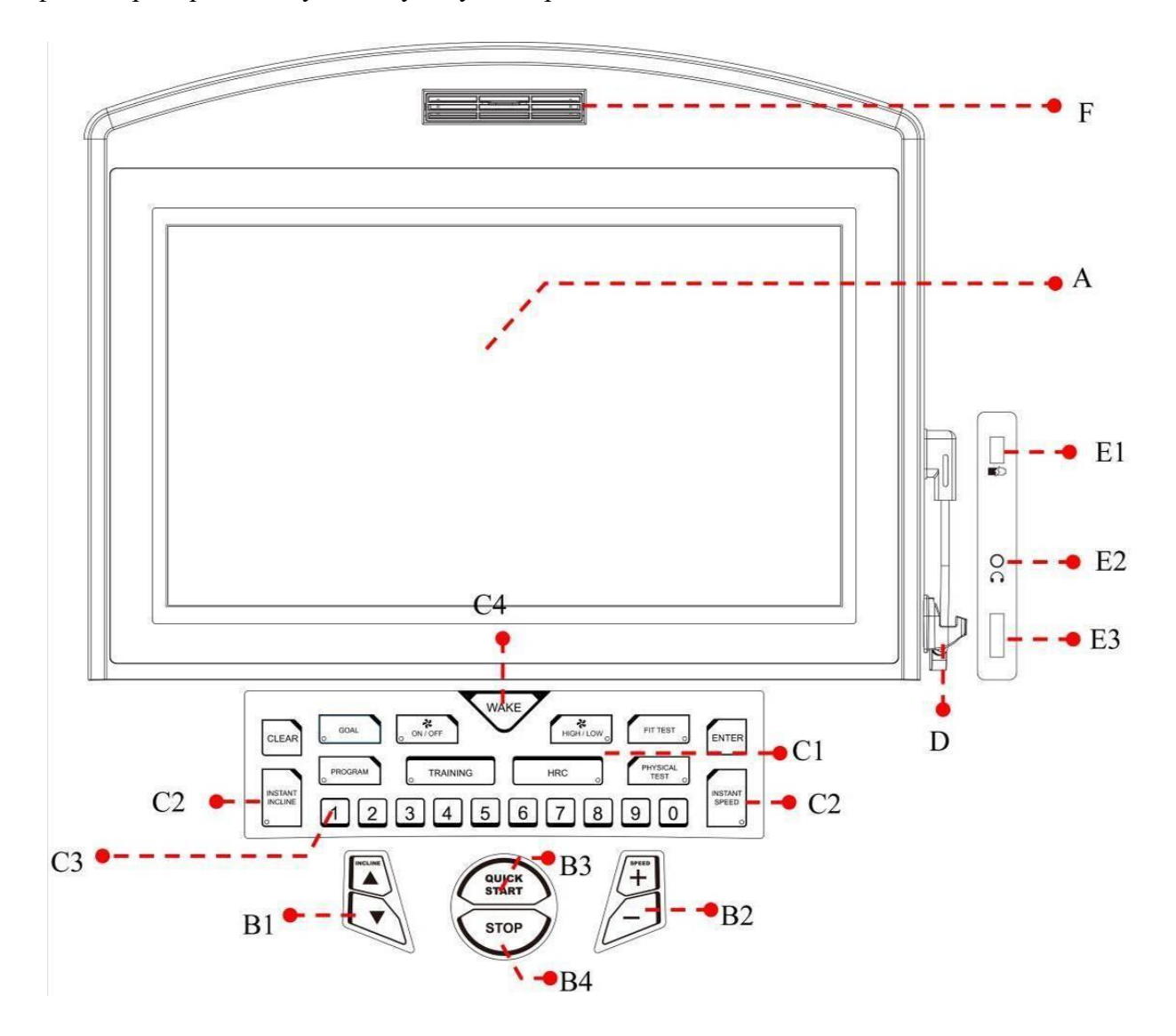

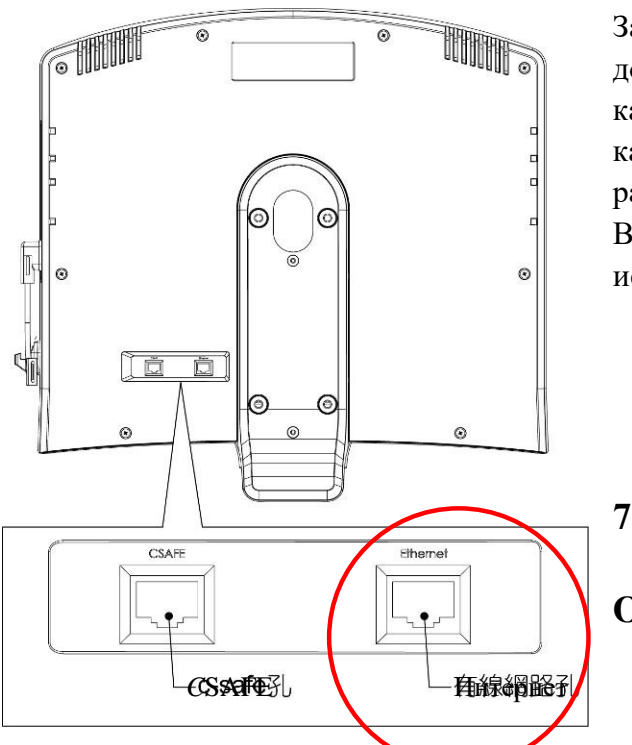

Задняя панель консоли оборудована дополнительным разъемом под интернет кабель. Рекомендуется использовать в качестве основного разъема тот который расположен под рамой беговой дорожки. Во избежание сбоя сигнала не рекомендуется использовать оба разъема одновременно.

# **7.2. Общая информация о консоли:**

# **Область A: Экран**

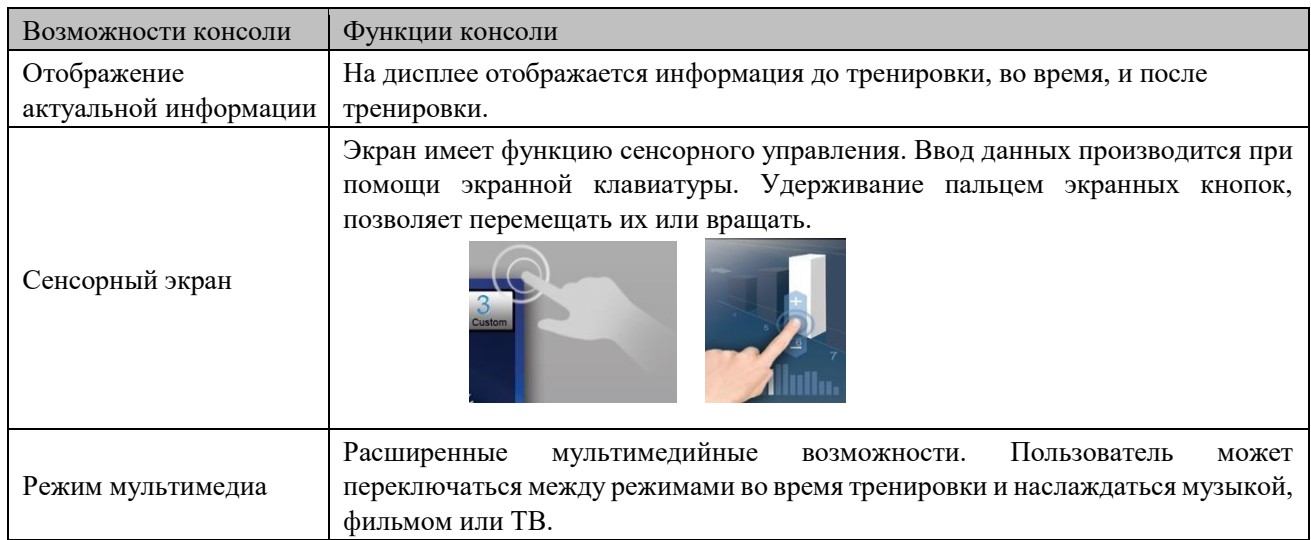

# **Область В: Описание кнопок управления**

Кнопки Функции кнопок

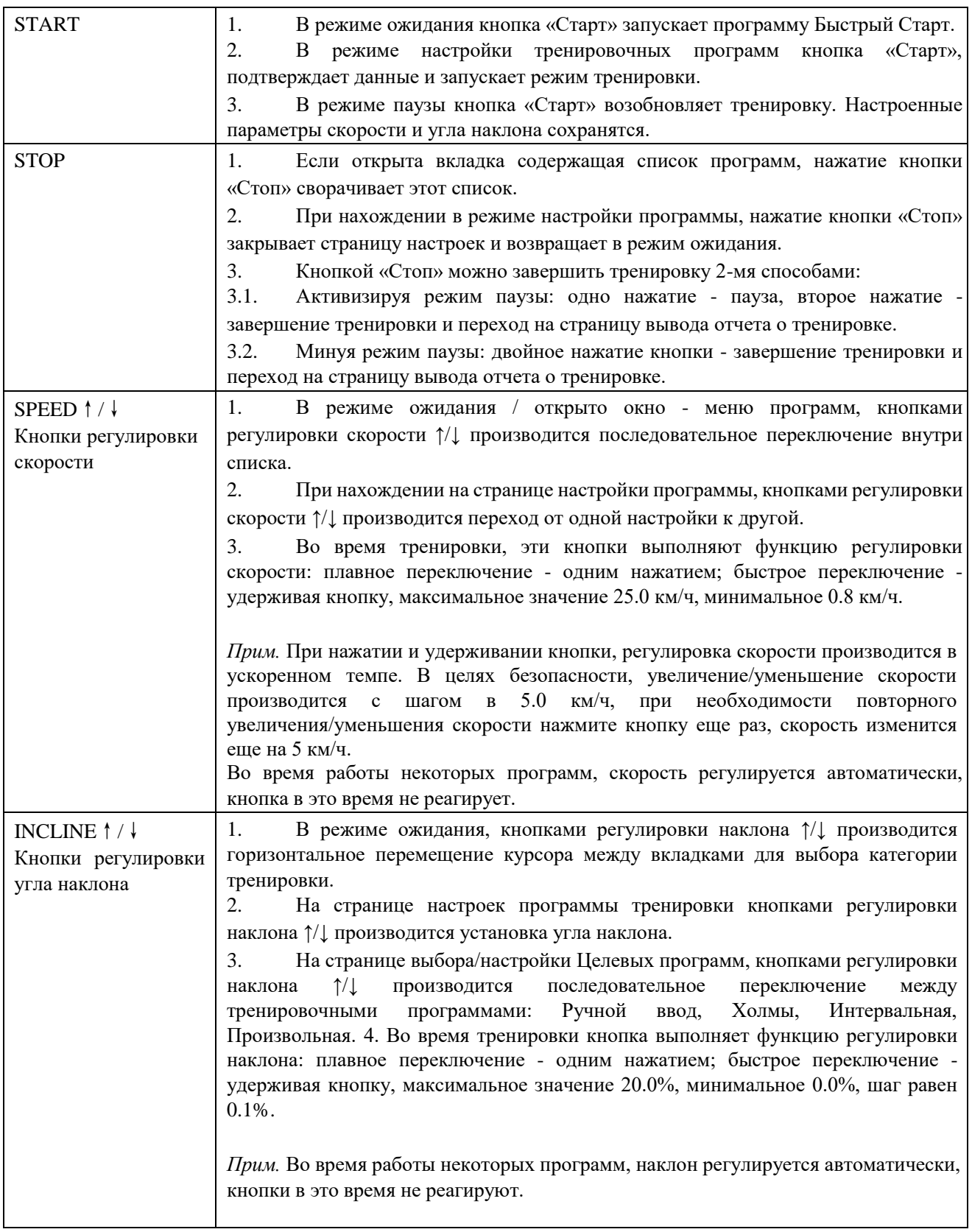

# **Область С: Описание кнопок управления**

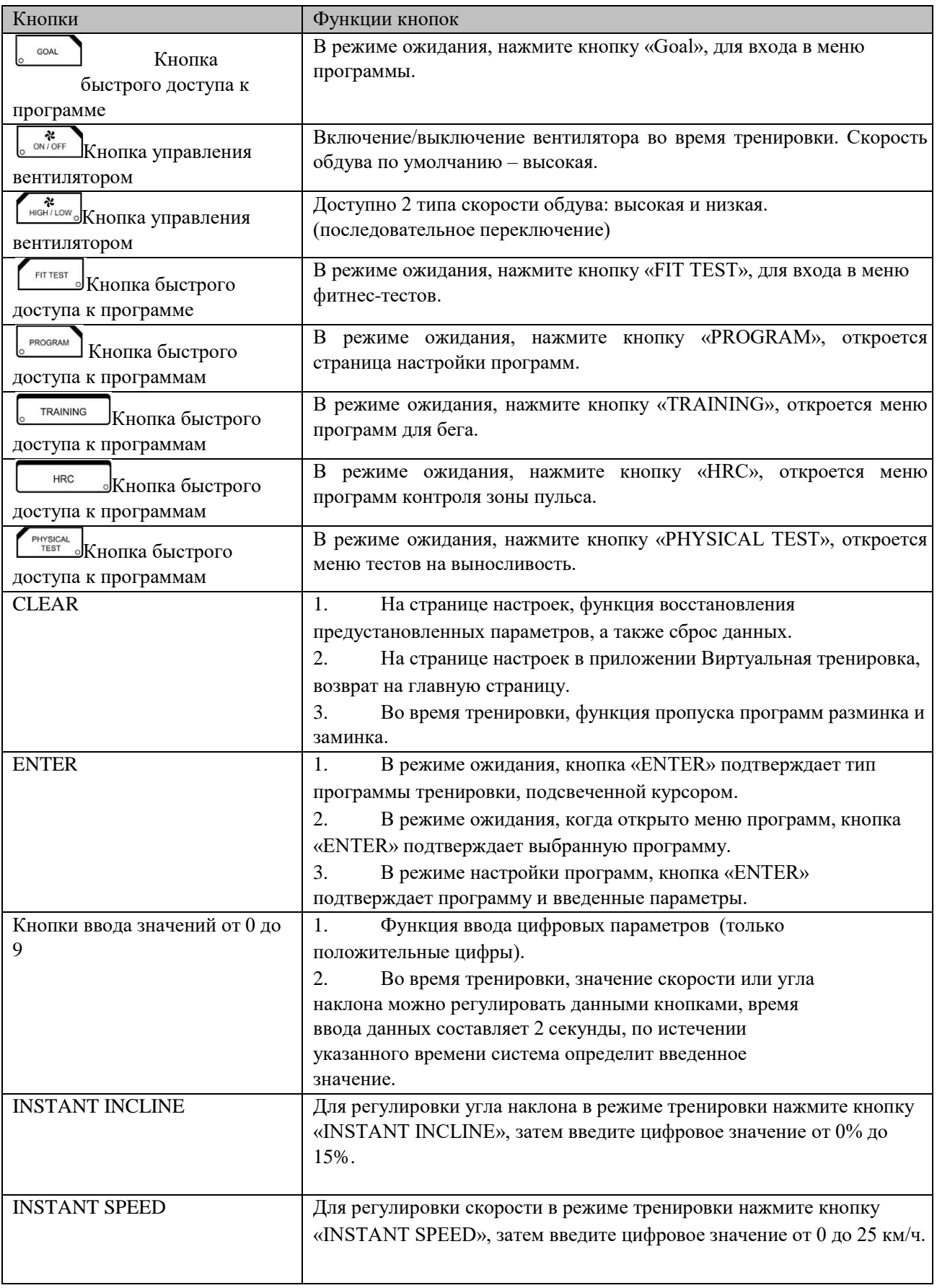

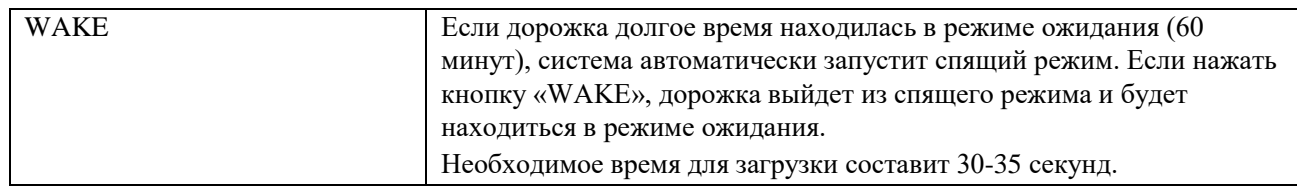

# **Дополнительные опции Области D, E, F**

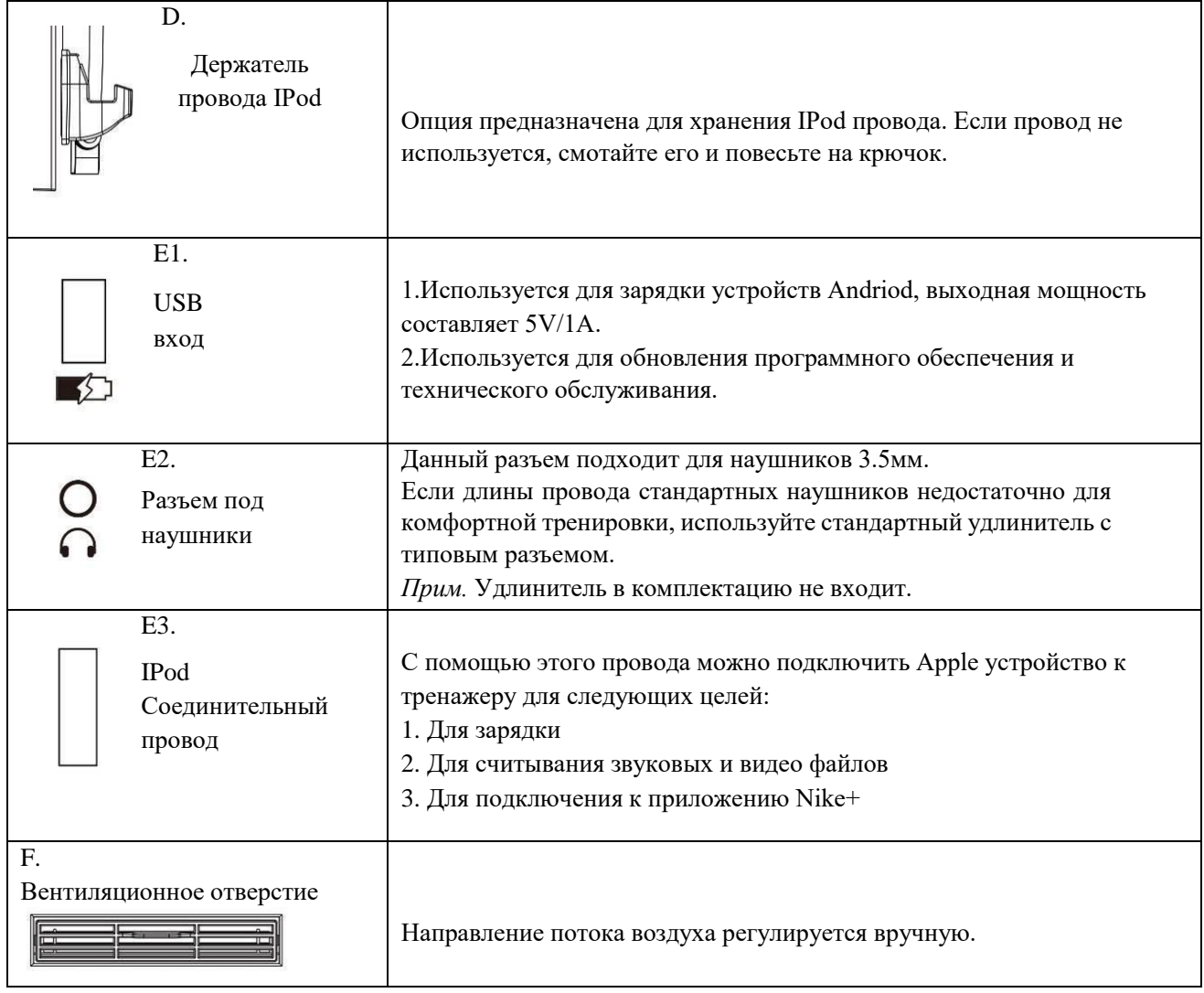

# **7.3. Сенсорный экран**

# **Пользовательский интерфейс**

Все элементы пользовательского интерфейса (кнопки и пиктограммы) интуитивно понятны и позволяют легко управлять настройками тренажера, в том числе и в процессе тренировки. Пользовательский интерфейс беговой дорожки сочетает в себе многолетний опыт накопленный в области фитнес-индустрии, современные технологии и пожелания самих пользователей.

# **Стартовая страница**

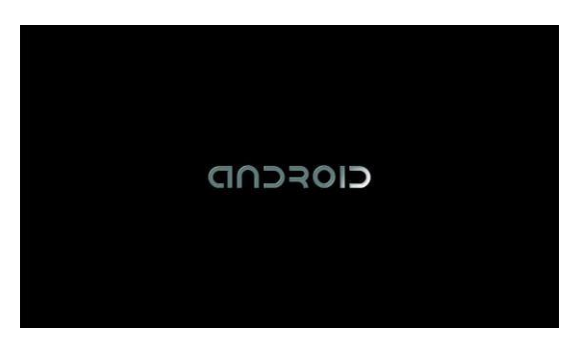

Программная оболочка создана на базе операционной системы Android. В процессе загрузки системы на экране отображается соответствующая заставка. Общее время загрузки составляет 35 секунд.

# **Область уведомлений**

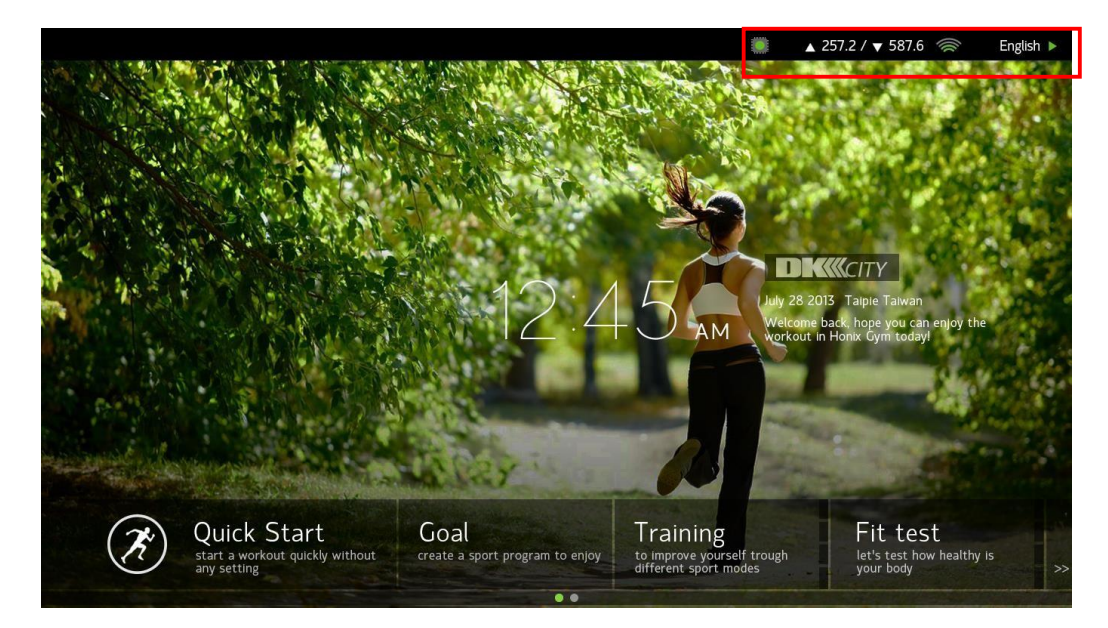

В правом верхнем углу располагается несколько иконок, информация по которым доступна пользователю в любое время.

# **Область переключения между языками** « **English >** »

При нажатии на данную область на экране появится всплывающее языковое меню. После выбора соответствующего языка, система автоматически произведет настройки. В процессе переключения языка, система не будет реагировать на нажатие кнопок. Подождите, пока система полностью завершит переход на выбранный язык.

*Прим.* Переключение между языками происходит в режиме реального времени. При каждом включении тренажера система возвращается к установленным настройкам языка в инженерном режиме.

Функция смены языка доступна только в режиме ожидания.

### **Мощность WiFi сигнала** « »

Данная область отображает уровень мощности WiFi сигнала. Чем больше число делений, тем сигнал лучше, если активных делений 0 или 1 это означает, что сигнал очень слабый или соединение прервано.

Для стабильного Интернет соединения необходимо чтобы мощность сигнала была не меньше 4х активных делений.

# Передача и прием потоковых данных « <sup>257.2</sup> / **7** 587.6 »

Данная область отображает скорость приема и передачи аудио и видео данных в непрерывном (потоковом) режиме в Кбит/сек. В обычном состоянии значение потоковых данных составляет 0~2 Кбит/сек. Если одно из приложений Facebook или Youtube находится в активном статусе, то значение скорости приема и передачи потоковых данных возрастает до 20 Кбит/сек. или выше. Чем выше значение, тем быстрее и стабильнее скорость. В случае если открыто приложение Facebook или Youtube, а потоковое значение остается на первоначальном уровне 0~2 Кбит/сек. необходимо проверить уровень сигнала WiFi роутера или настройки WiFi. Если WiFi роутер обладает невысокой заявленной мощностью, то скорее всего он имеет скоростные ограничения.

#### **Индикатор рабочего состояния** « »

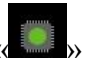

Индикатор рабочего состояния отображает взаимодействие между всеми электронными узлами беговой дорожки. Индикатор зеленого цвета – информирует о рабочем состоянии. Индикатор красного цвета – информирует о возникновении ошибки или поломки. Если индикатор красного цвета необходимо перезагрузить беговую дорожку или обновить программное обеспечение MCU, для получения файла с необходимым ПО, обратитесь в сервисную службу официального представителя.

# **Режим ожидания:**

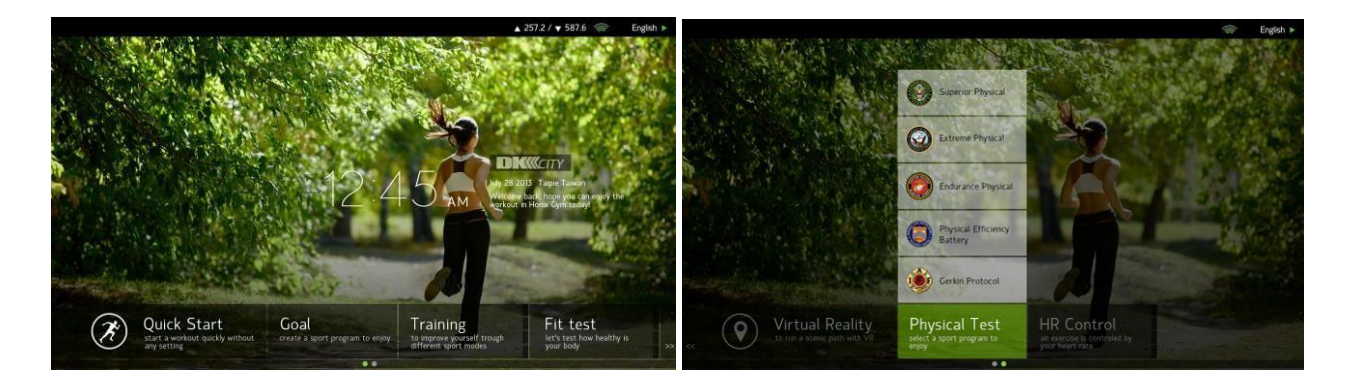

На странице режима ожидания доступны следующие вкладки: Быстрый старт, Целевые программы, Тренинг, Фитнес-Тест, Виртуальная тренировка, Тест на выносливость, Контроль ЧСС. Каждая вкладка содержит несколько тренировочных программ. После завершения тренировки, система вернется в режим ожидания.

Дата и время отображаются в центре экрана (для автоматических настроек даты и времени необходимо подключение к Интернет или Wi-Fi). Дату и время можно настроить вручную в инженерном режиме. (Если тренажер был выключен больше чем 1 месяц, после включения на экране будет отображаться значение даты и времени до выключения).

В нижней части рабочей зоны расположены соответствующие вкладки тренировочных программ. Главный экран имеет 2 рабочие страницы. Переход к следующей странице осуществляется методом пролистывания нижней части экрана влево/вправо. При нажатии на программную иконку, открывается всплывающее меню содержащее список тренировочных программ.

Извлечение ключа безопасности: Каждый раз, при извлечении ключа безопасности из дорожки, происходит аварийная остановка бегового полотна, и на экране немедленно появляется информационное сообщение: «Отсутствует ключ безопасности», необходимо вернуть ключ безопасности в исходное положение, после этого беговая дорожка продолжит работать.

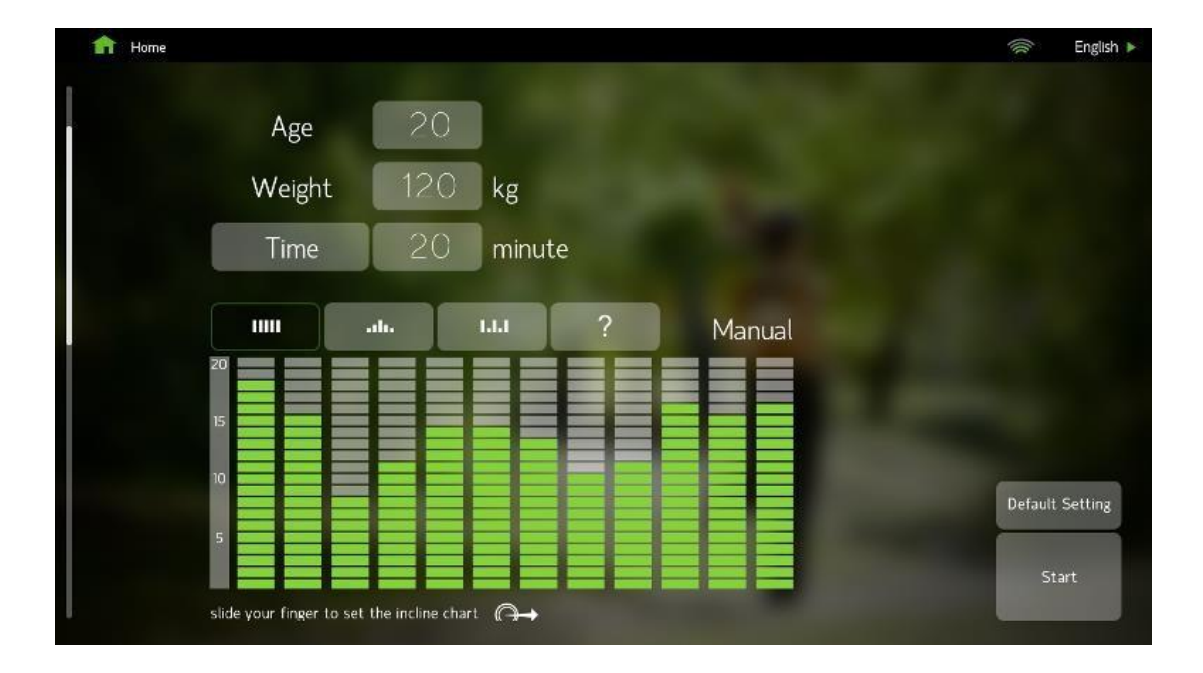

#### **Ввод данных пользователя и параметров тренировки:**

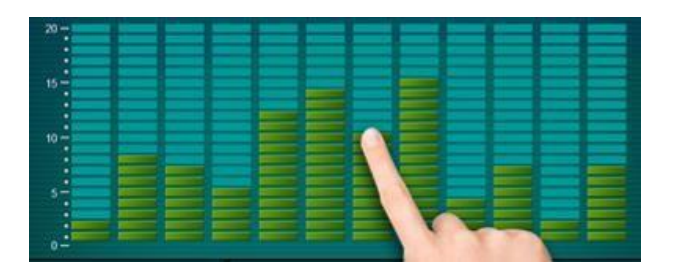

В режиме ожидания, выберите программу, произведите необходимые настройки. Исключение составляет программа Быстрый старт, данная программа не требует ввода личных данных и настройки параметров тренировки.

Для управления формулой расчета каждая фитнес-программа предполагает ввод следующих данных: возраст, вес, пол и т.д.

После завершения всех настроек, нажмите кнопку «Старт», Вам будет предложено записать тренировку с помощью одного из встроенных спортивных приложений. Для выбора приложения достаточно кликнуть на одну из иконок в центре экрана.

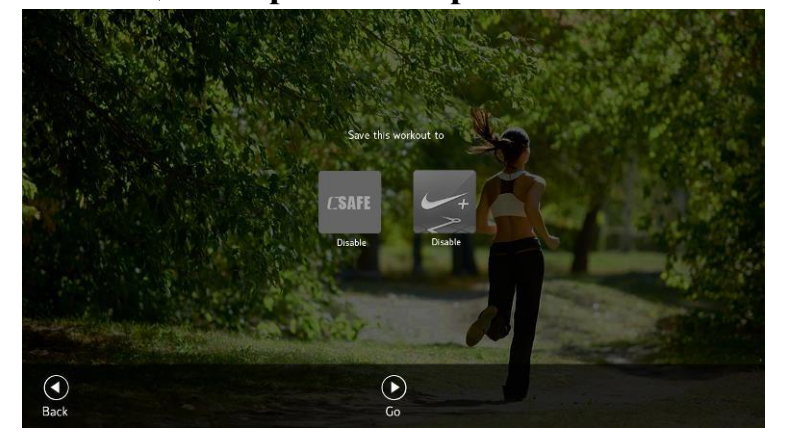

# **Активация спортивных приложений** *C***SAFE и Nike+ для записи тренировки**

Для активации спортивного приложения, достаточно кликнуть на нужную иконку. При этом не имеет значения, какая программа тренировки запущена. Нажмите на экране «Вперед» или кнопку «Старт», чтобы начать тренировку. (Опцию CSAFE и Nike+ можно отключить в инженерном режиме).

Данная опция создана для отслеживания прогресса физического развития пользователя с помощью следующих спортивных приложений:

#### *C***SAFE (Дополнительная опция):**

Данная программа разработана компанией FitLinx и широко распространена фитнесиндустрии. Для получения доступа к программе *C*SAFE необходимы следующие условия: фитнес-клуб должен являться членом FitLinxx и должен установить специальное серверное оборудование. С подробными инструкциями по приобретению оборудования и условиям оплаты можно ознакомиться на сайте компании FitLinxx. После подключения беговой дорожки к *C*SAFE серверу с помощью сетевого кабеля RJ45, тренажер отображается в серверной базе в режиме онлайн. Вся информация о тренировках накапливается в базе данных *C*SAFE.

*Шаг 1.* Подключите сетевой кабель RJ45 идущий от *C*SAFE сервера к *C*SAFE разъему, расположенному на обратной стороне консоли.

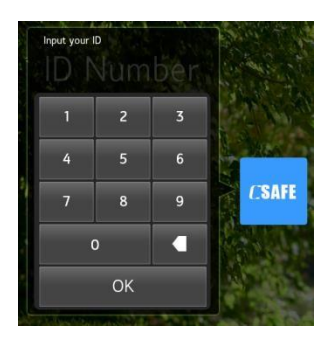

*Шаг 2*. Далее необходимо проверить подключился ли CSAFE сервер к беговой дорожке. При успешном подключении на экране автоматически отобразится подсвеченная иконка CSAFE (см. рисунок выше). В противном случае, необходимо произвести подключение вручную. Кликните по иконке CSAFE, на экране появится окно ввода ID номера. После ввода данных, нажмите «OK», затем нажмите «Вперед» для записи тренировки на *C*SAFE сервер.

### **Nike Plus (Дополнительная опция):**

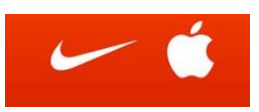

Для активации приложения, разработанного компанией Nike совместно с Apple, пользователь должен иметь Apple устройство, которое поддерживает приложение Nike+ iPod, например, iPod touch 4, Nano 6, или iPhone 4.

*Шаг 1*. Подключите мобильное устройство Apple к проводу, выходящему из консоли. *Шаг 2*. Кликните на иконку Nike+, пиктограмма станет активной, затем необходимо ввести свой вес. После ввода данных, нажмите «OK» затем нажмите «Вперед». Тренировка будет сохранена на Apple устройстве.

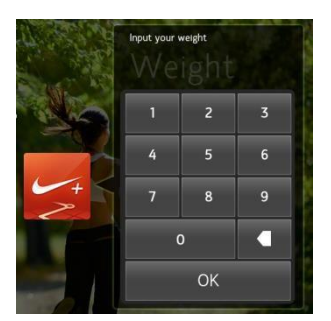

Ниже перечень Apple устройств, со встроенной опцией Nike+iPod и необходимым программным обеспечением:

iPod Nano, с версией программного обеспечения 1.2 или более поздней версией ПО iPod touch, с версией программного обеспечения 5.1.1 или более поздней версией ПО IPhone 3GS~ iPhone 4, с версиями от iOS 5.1.1 и выше.

\*\*\* После выпуска iPhone 4S корпорация Apple прекратила сотрудничество с компанией Nike, в связи с чем, начиная с версии iPhone 5 и выше пользователи не имеют возможности активировать встроенное в беговую дорожку приложение Nike+iPod со своего мобильного устройства.

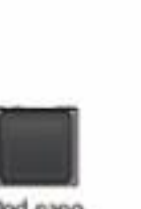

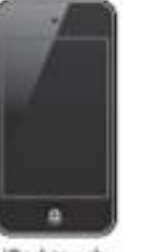

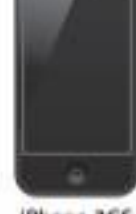

iPhone 3GS or later

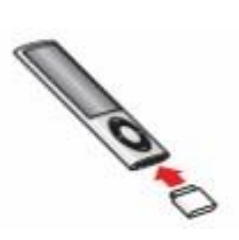

iPod nano (all models)

iPod touch (2nd generation or later)

#### **Рабочие зоны и основные кнопки управления**

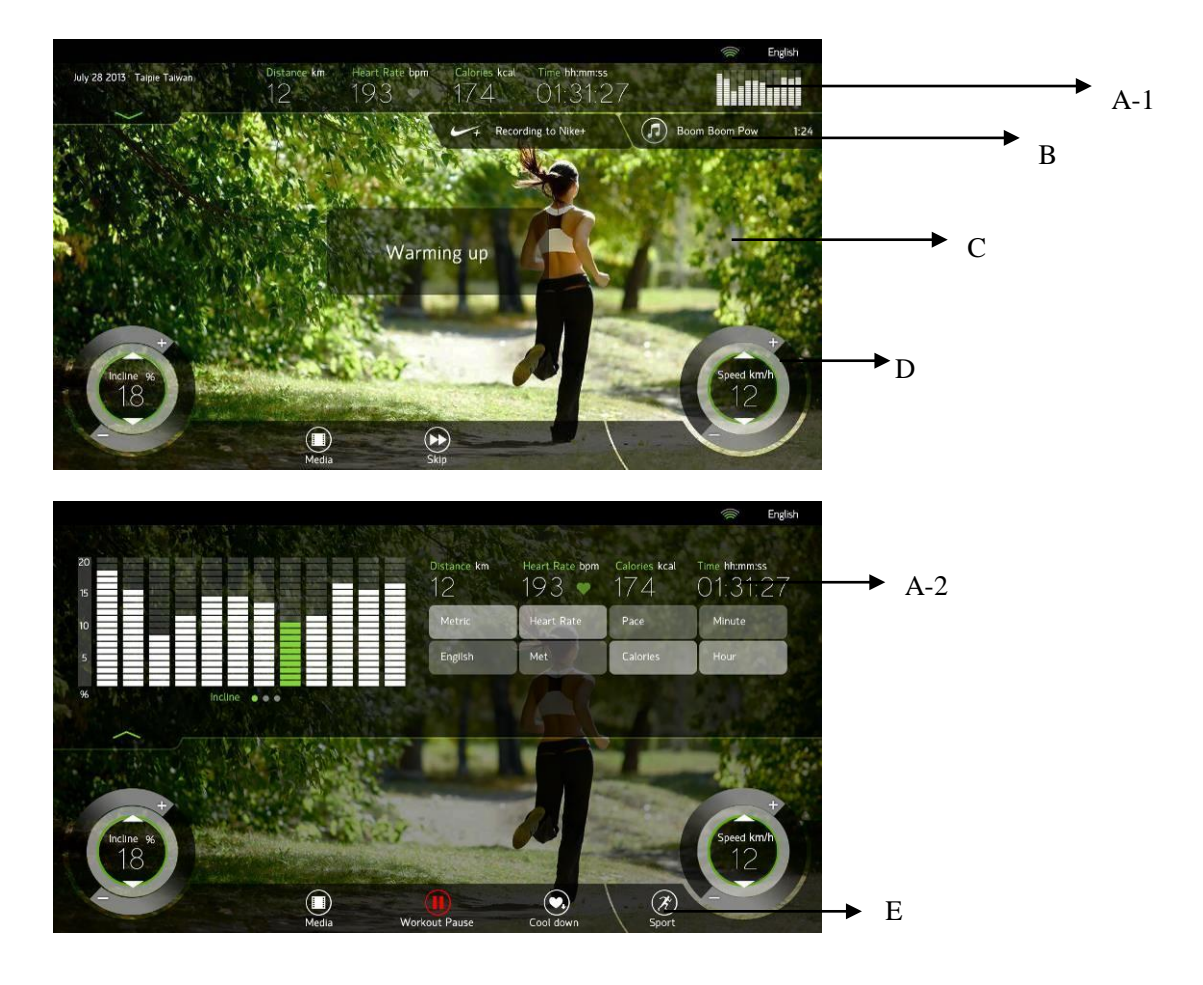

Во время работы любой тренировочной программы, дисплей беговой дорожки отображает точные сведения о текущей тренировке, а также работающие приложения. Экран включает в себя 5 активных зон: A/B/C/D/E.

#### **Информационное содержание каждой активной зоны Зона**

#### **A-1:**

Интерактивное табло: отображает 5 основных показателей во время движения: дистанцию, пульс, калории, время и угол наклона (на экране отображается в виде схематичных столбцов). **Зона A-2:** 

Для того чтобы развернуть зону А-1, кликните пальцем в данную область или на зеленую стрелочку «вниз -  $\nabla$ » расположенную в верхнем левом углу. На экране появится панель управления (зона А-2). Информационную составляющую данной зоны можно изменить. Например, значения скорости и расстояния перевести из метрической системы в Британскую, значение пульса - удары пульса в минуту на максимальное потребление кислорода, калории - на темп и скорость, время в часы или минуты.

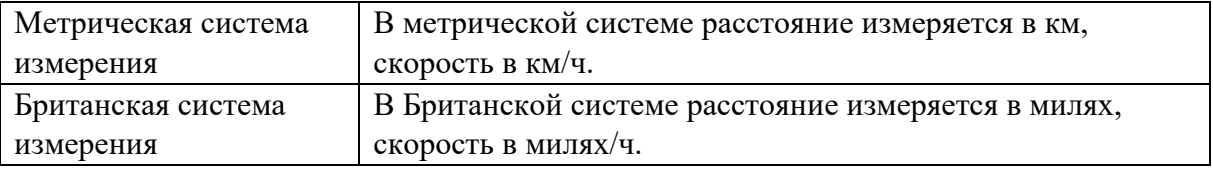

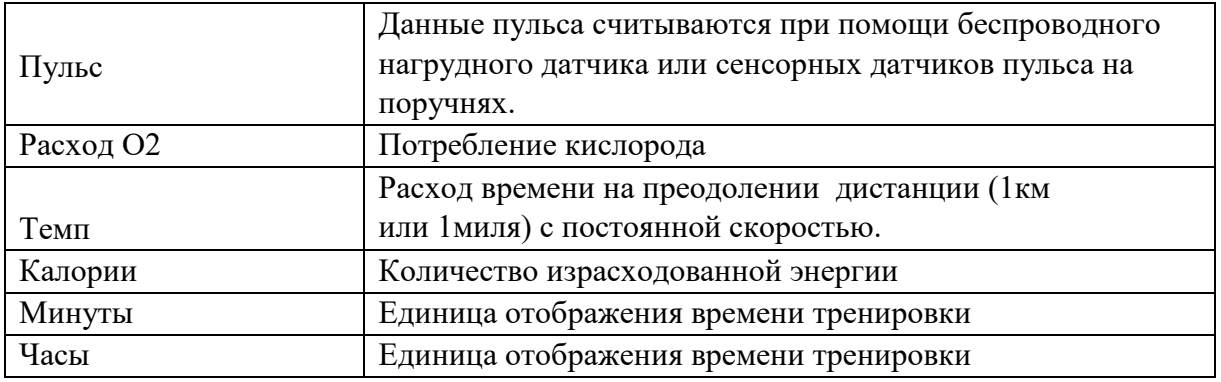

График угла наклона можно заменить на график скорости (частота обновления каждые 5 сек.) или на кардиограмму.

Кликните в любую не активную часть панели управления или в левый нижний угол в область изображения стрелки «вверх  $\Delta$ » страница вновь будет скрыта, а в верхней части экрана будет отображаться зона А-1.

# **Зона B:**

Отображает работу спортивного приложения, на которое ведется запись тренировки.

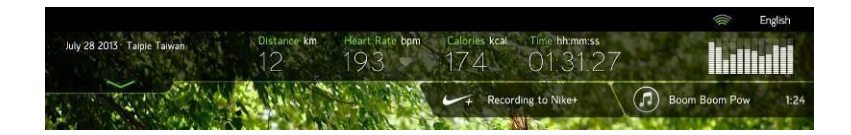

# **Зона С:**

Данная область отображает работу мультимедийных приложений/файлов. Если режим мультимедиа не используется, на экране отображается основной фон/заставка.

#### **Зона D:**

Это область основных функциональных кнопок. Регулятор расположенный в правой части отвечает за скорость. Для регулировки скорости прикоснитесь пальцем к внешнему кругу регулятора и вращайте его по или против часовой стрелки. Или при помощи кнопки Скорость ↑/↓ расположенной в центре регулятора (пальцем - методом касания или нажмите и удерживайте стрелки вверх/вниз в течение нескольких секунд).

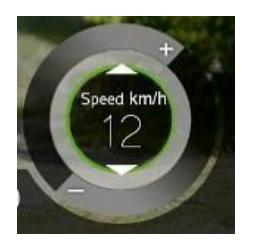

Регулятор в левой части отвечает за угол наклона.

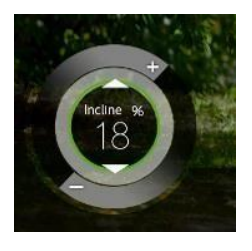

# **Зона E: включает в себя следующую функциональную панель:**

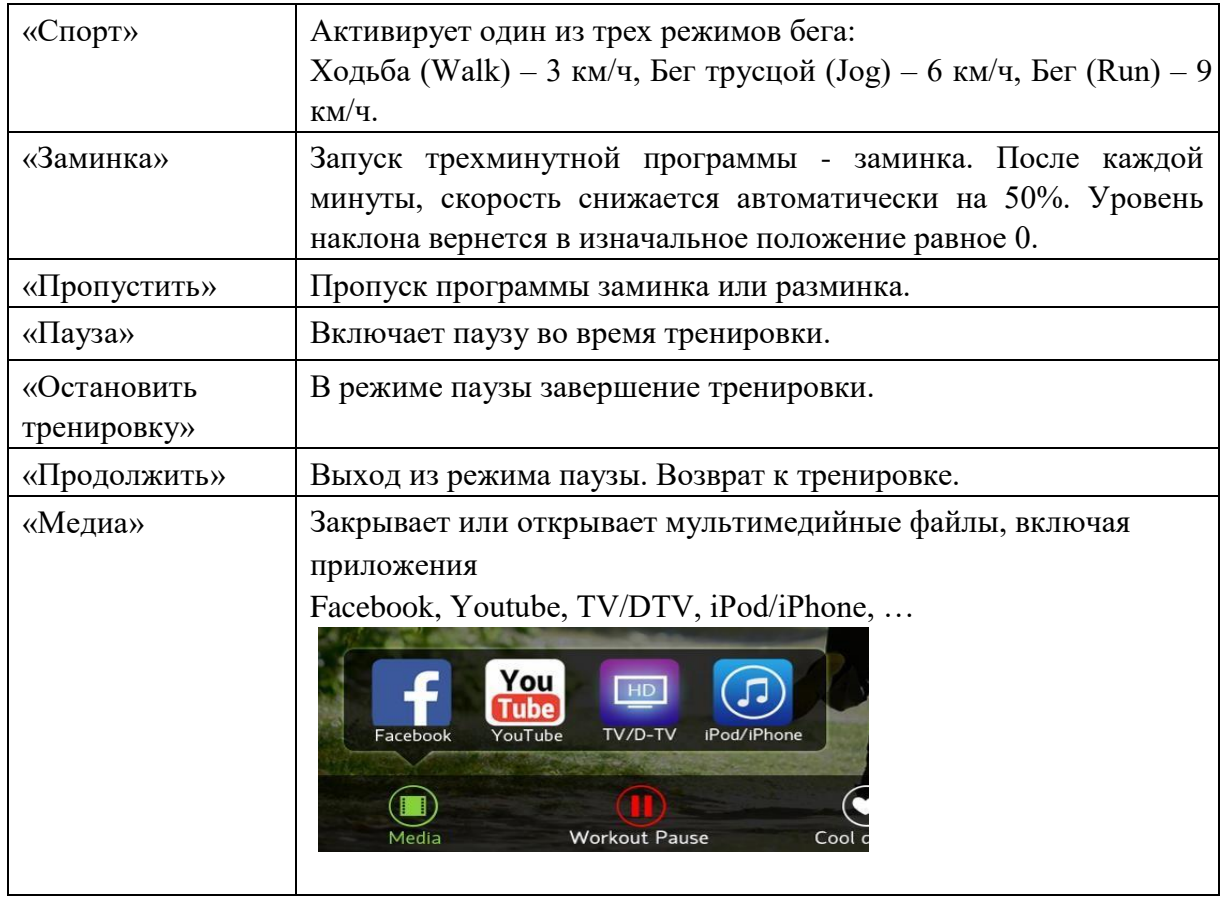

# **Функции мультимедиа:**

# **Facebook**

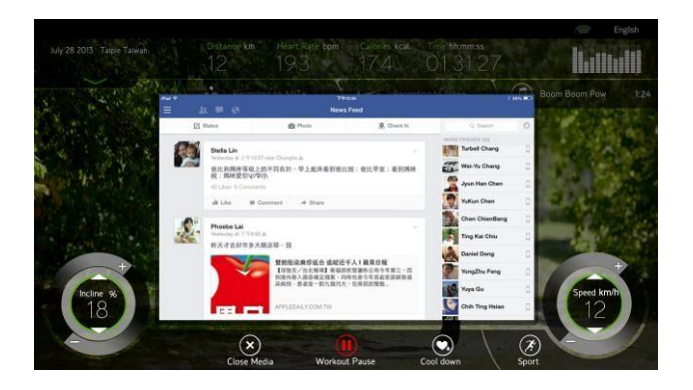

Удобный интерфейс, облегченный дизайн, позволяет получить быстрый доступ ко всем функциям социальной сети: чат, фотографии, видео, лента новостей.

В один миг, можно опубликовать результаты тренировки и поделиться с друзьями. Внимание! Во избежание падения во время бега не рекомендуется публиковать фотографии - рекомендуется только просмотр фото.

Защита данных на FB: в целях безопасности и защиты данных система автоматически выходит из Facebook аккаунта, каждый раз после завершения тренировки и перехода в режим ожидания. Например, если извлечь ключ безопасности (аварийная остановка дорожки) система также автоматически выйдет из Facebook аккаунта и для последующего входа нужно будет заново ввести пароль.

Во избежание заражения вирусом, установлена блокировка на ссылки других сайтов, а также на рекламные сообщения. В целях безопасности система вернет Вас на главную страницу Facebook.

Если Вы нажали на нежелательную ссылку и получили отказ в доступе по ней, нажмите справа кнопку «←» /назад/, и вы вернетесь на главную страницу Facebook.

Для переключения между приложениями в режиме мультимедиа, необходимо закрыть работающее приложение, для этого нажмите кнопку «Закрыть Медиа» на нижней панели экрана, затем вновь нажмите на «Медиа» и выберите необходимое приложение.

Если приложение Facebook не загружается, проверьте Интернет-соединение. Расстояние между источником сигнала и беговой дорожкой не должно превышать 30 метров, слишком большое расстояние может быть причиной плохого приема сигнала. Если беговая дорожка не может подключиться к Wi-Fi перезагрузите Firewall, мощность сигнала должна быть не менее 3-х активных делений или меньше 60db.

# **Youtube**

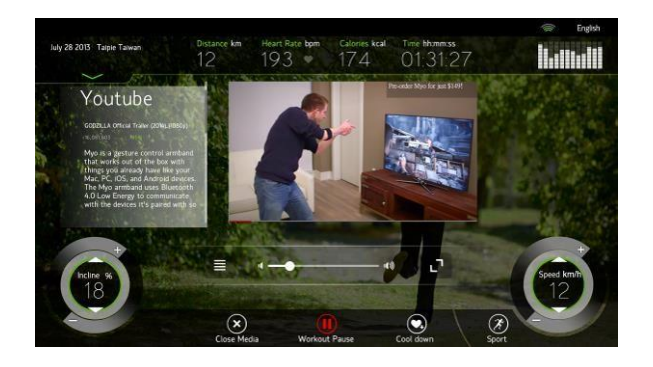

Версия Youtube практически полностью соответствует мобильной версии. С левой стороны расположены видео файлы, с правой – категория, наименование, краткое описание.

Поисковая строка расположена в верхней части обозреваемой страницы Youtube. Кликните на строку поиск и введите при помощи всплывающей клавиатуры название видео ролика или фильма, затем нажмите кнопку «Поиск» или нажмите дважды на кнопку «Ввод» на всплывающей клавиатуре.

На клавиатуре есть кнопка смены языка. Поле поиска поддерживает ввод как английских символов, так и русских.

Видео изображение располагается в центральной части экрана, а в нижней части видео файла отображается шкала времени воспроизведения видео. Для паузы нажмите на центральную часть экрана, повторное нажатие – продолжение просмотра. Нажмите кнопку «←», в правой части страницы Youtube, для возврата на главную страницу. Нажмите на иконку « $\frac{1}{k}$ » для просмотра во весь экран, регулировка уровня громкости производится при помощи бегунка. Если во время просмотра фильм прерывается на рекламный ролик, функция – просмотр во весь экран – не работает в этот момент.

Во избежание заражения вирусом, установлена блокировка на ссылки других сайтов, а также на рекламные сообщения. В целях безопасности система вернет Вас на главную страницу Youtube.

Для переключения между приложениями в режиме мультимедиа, необходимо закрыть работающее приложение, для этого нажмите кнопку «Закрыть Медиа» на нижней панели экрана, затем вновь нажмите на «Медиа» и выберите необходимое приложение.

Для просмотра видео, необходимо подключение к Интернету. Если размер файла большой, то качество воспроизведения напрямую будет зависеть от скорости передачи данных. При низкой скорости передачи данных воспроизведение может прерываться, пожалуйста, подождите пока файл загрузится. В этом случае рекомендуется использовать проводной интернет, который гарантирует более высокую и стабильную скорость.

Если видео не загружается, прежде всего, проверьте качество интернет-соединения, информацию можно найти в правом верхнем углу дисплея, согласно рисунку ниже. Если скорость интернет-соединения равна ~50 Кбит/сек. видео ролик будет загружаться очень медленно. Если значение в области «загрузка» равно 0 Кбит/сек, это говорит о нарушении сигнала или соединения. Если значение превышает 1 Кбит/сек, но держится на уровне  $\sim$ 30 Кбит/сек, значит, произошел сбой в процессе загрузки. В этом случае необходимо выбрать другой ролик или выйти из приложения YouTube и зайти еще раз.

Если вышеперечисленные меры не помогли, необходимо улучшить качество сигнала, обратитесь к Интернет провайдеру.

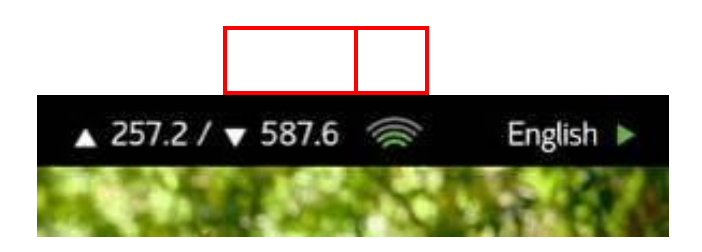

Если видео не загружается, проверьте расстояние между источником сигнала и беговой дорожкой, оно не должно превышать 30 метров. Рекомендуемая пропускная способность интернет-канала должна быть 10/100 Мбит/сек, если источник сигнала Wi-Fi роутер, в этом случае он должен поддерживать частотный спектр 2.4Ггц. Пропускная скорость должна соответствовать стандарту 802.11 b/g/n.

Если беговая дорожка не может подключиться к Wi-Fi перезагрузите Firewall, Мощность сигнала

должна быть не меньше 3-х активных делений или ниже 60db. При слабом сигнале ниже 3-х делений, скорость и качество интернет будут низкими.

Если вы не уверены в чем причина, сбоя сигнала или если очень слабый сигнал Wi-Fi роутера, вы можете использовать телефон с модулями 3G или 4G в качестве модема, вместо Wi-Fi. Если в этом случае уровень сигнала нормальный значит, проблема кроется в источнике Wi-Fi сигнала или в сетевых настройках.

#### **ATV/DTV**

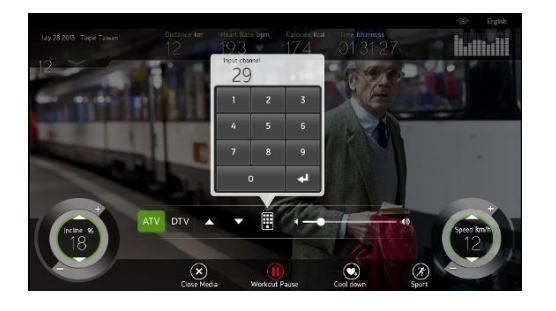

В режиме мультимедиа доступен просмотр ТВ программ как в аналоговом, так и в цифровом стандарте.

Выбор программ ТВ: Настройку ТВ каналов смотрите в разделе 8.11. Настройка ТВ.

Изображение располагается в центральной части экрана, если нажать на область изображения, информация о тренировке, а также кнопки будут скрыты, а при повторном нажатии, вновь появятся на экране.

Для удобства, во время просмотра ТВ программ, в нижней части экрана располагается панель управления. Для переключения между каналами используйте кнопки ↑/↓ или виртуальную клавиатуру. Уровень звука регулируется при помощи бегунка, расположенного на шкале.

Для переключения между приложениями в режиме мультимедиа, необходимо закрыть работающее приложение, для этого нажмите кнопку «Закрыть Медиа» на нижней панели экрана, затем вновь нажмите на «Медиа» и выберите необходимое приложение.

#### **iPod/iPhone**

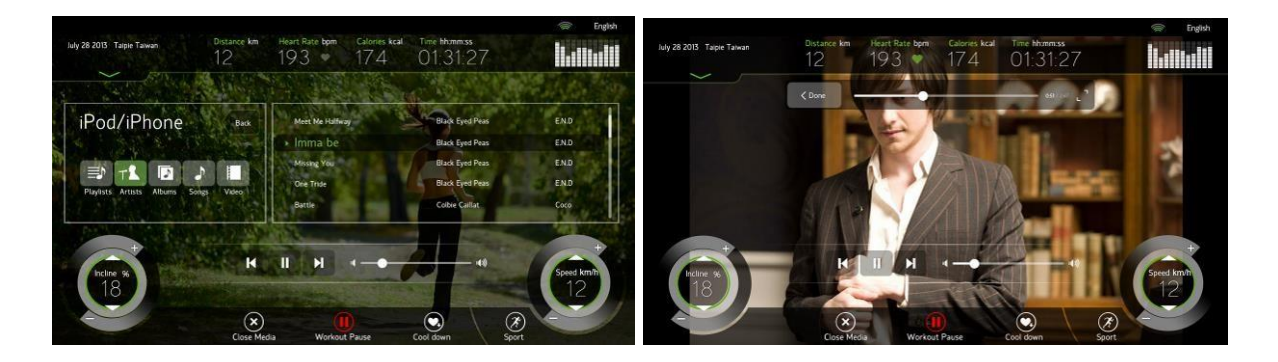

Подключите Apple устройство к беговой дорожке при помощи провода iPod. Система начнет считывать файлы с устройства, загружаемая информация будет отображаться на центральной части экрана.

Прим. Если в течение 10 секунд информация не загрузилась, проверьте, правильно ли подсоединено устройство.

После загрузки файлов, выберите один из фильтров воспроизведения: Плейлисты, Артисты, Альбомы, или Песни. На экране будут отображены списки песен для воспроизведения или нажмите Видео для просмотра видеофайлов или фильмов.

Во время прослушивания музыки, в нижней части экрана будет отображаться панель управления файлами с кнопками – «Play» / «Stop», кнопки перехода к предыдущему или следующему файлу, регулировка громкости, а также индикатор воспроизведения.

Во время просмотра видеофайлов, помимо основного изображения, на экране отображены основные кнопки управления и текущая информация о тренировке. Для того чтобы скрыть эту информацию, нажмите на центральную область экрана, для того что бы эти данные появились вновь, нажмите снова на центральную часть экрана.

Вероятные причины несовместимости устройств Apple и беговой дорожки:

Прошивка Apple устройств устарела, необходимо установить официальную новую версию iOS. Разные типы разъемов для iPod/iPhone/iPad.

Проблемы с подключением, по причине несовместимости, не рассматриваются и не устраняются производителем и поставщиком беговой дорожки.

Совместимость беговой дорожки и Apple устройств:

Операционная система: поддержка версии iOS5, а также более поздних версий iOS7 и iOS8. Версии ПО ниже iOS5 не поддерживаются. Адаптер: совмещается с 30Pin разъемом, а также с адаптером-переходником Apple 30pin-8pin.

#### **Apple устройства с новым типом разъема 8pin имеют ряд ограничений:**

- **1. Не поддерживают приложение Nike+;**
- **2. Используются для зарядки устройства и считывания звуковых или видео файлов.**

**Обновленная версия кабеля Apple с разъемом 8Pin, официально производится с 2013 года.** 

#### **Отчет о тренировке**

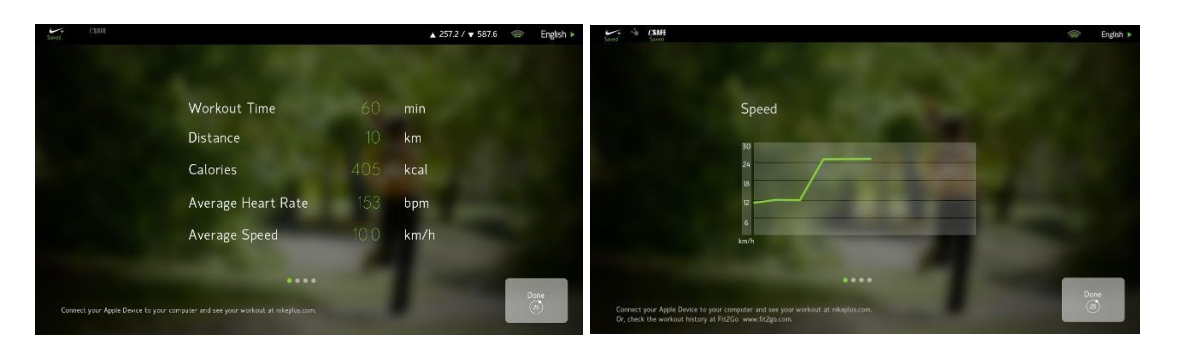

При завершении работы тренировочной программы или теста на физическую выносливость, на экран будет выведен отчет о тренировке, включая время, расстояние, сожженные калории, средний пульс, среднюю скорость, графическое отображение скорости и т.д.

Отчет отображается на экране в течение 1 минуты. Для возврата в режим ожидания нажмите кнопки «Выполнено» или «Стоп» или подождите 1 минуту.

Если используется одно из спортивных приложений, в левом верхнем углу экрана отображена соответствующая иконка. Индикатор зеленого цвета информирует об успешной записи, если индикатор не светится, это значит, что приложение не было запущено или произошел сбой во время записи.

#### **Nike+**

1. Для сохранения результатов тренировки необходимо, до начала тренировки подключить Apple

устройство и не отключать сразу же после завершения тренировки. Пиктограмма расположена в верхнем левом углу надписью «Saved» проинформирует об успешном сохранении данных.

- 2. Подключите Apple устройство к компьютеру и запустите iTunes. iTunes обнаружит данные о тренировке и загрузит информацию на nikeplus.com. После авторизации на сайте nikeplus.com результаты тренировки будут доступны для просмотра…
- 3. Ознакомиться с более подробной информацией о способе загрузки и отслеживании результатов теста на выносливость можно на сайте Nike+.

#### *C***SAFE:**

1. Для сохранения результатов тренировки через *C*SAFE приложение, беговая дорожка должна

**CSAFE** 

быть подключена к *C*SAFE серверу. Пиктограмма расположена в верхнем левом углу надписью «Saved» проинформирует об успешном сохранении данных. Подробная информация о результатах тренировки хранится на *C*SAFE сервере.

2. Информацию о том, как можно ознакомиться с результатами тренировки можно получить, обратившись к фитнес-инструктору.

# **7.4. Описание программ**

#### **Общий обзор программ**

В данную беговую дорожку встроены следующие программы: Быстрый старт, 3 Целевые программы, состоящие из 5-ти профилей (пользователь может создавать до 13-ти программ), 5 программ Контроля Частоты Пульса, 5 тестов на физическую выносливость, 3 тренингпрограммы, 2 фитнес-теста, 8 программ Виртуальной реальности (интерактивная карта).

Во время работы вышеперечисленных программ, кроме виртуальной тренировки, доступны функция мультимедиа и запись тренировки с помощью одного из встроенных спортивных приложений.

Некоторые тренировочные программы после старта запускают программу разминка. Текущая скорость равна 4 км/ч, угол наклона равен 0. Программу разминка можно пропустить кнопкой «Пропустить».

Некоторые тренировочные программы после достижения целевого значения автоматически запускают программу заминка. Скорость постепенно снижается – за минуту на 50%. Угол наклона снижается до отметки 0. Программу заминка можно пропустить кнопкой «Пропустить».

Пауза: Если во время тренировки нажать на кнопку «Пауза», дорожка начнет постепенно останавливаться, плавно снижая скорость до 0, наклон бегового полотна сохранит заданное значение, текущие результаты тренировки в режиме паузы сохранятся (при условии, что длительность паузы не более 4-х минут).

Продолжить: Для продолжения тренировки нажмите кнопку «Продолжить», скорость вернется к прежнему значению, если пауза длится более 4-х минут, система автоматически завершит программу тренировки и вернется в режим ожидания. Некоторые программы работают в режиме поставленной задачи в этом случае функция пауза не работает.

# **Программы**

# **7.4.1. Быстрый старт**

После включения беговой дорожки, в режиме ожидания нажмите кнопку «Быстрый старт», для быстрого запуска тренировки. Эта программа не предусматривает ввод личных данных (вес, возраст), в этом режиме все основные расчеты производятся исходя из предустановленных значений веса и возраста (возраст - 30 лет, 70 вес кг).

В этой программе недоступен режим разминки, стартовая скорость равна 0.8 км/ч, уровень наклона равен 0. Скорость и наклон регулируются вручную во время тренировки.

# **7.4.2. Целевые программы**

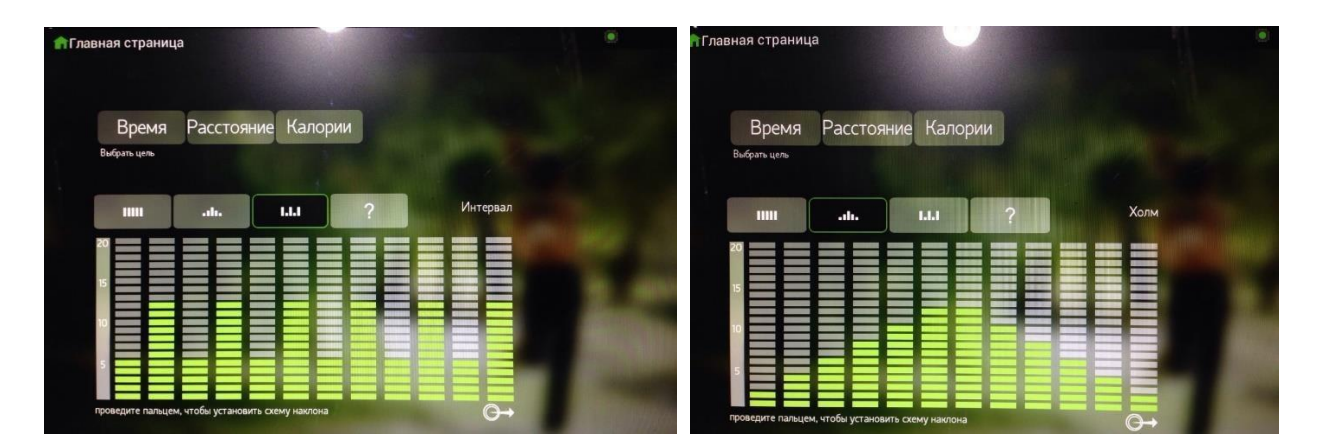

Данный раздел включает в себя 3 целевые программы, состоящие из 5 профилей.

Целевые программы – Время, Дистанция, Калории. Профили – Ручной ввод (Manual), Холмы (Hill), Интервальная (Interval), Произвольная (Random)

и Индивидуальная\*

Пользователь может создавать до 13 тренировок, комбинируя цели и профили.

# **Общие настройки и описание программ**

На странице настроек выберите цель: Время, Дистанцию или Калории.

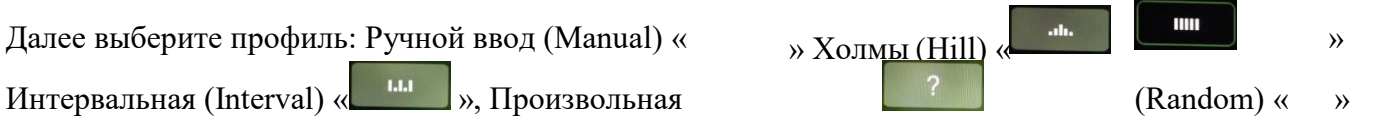

или Индивидуальный

(проведите пальцем по графику угла наклона).

Каждый профиль тренировки состоит из 12-ти временных отрезков (сегментов).

#### **Целевая по времени**

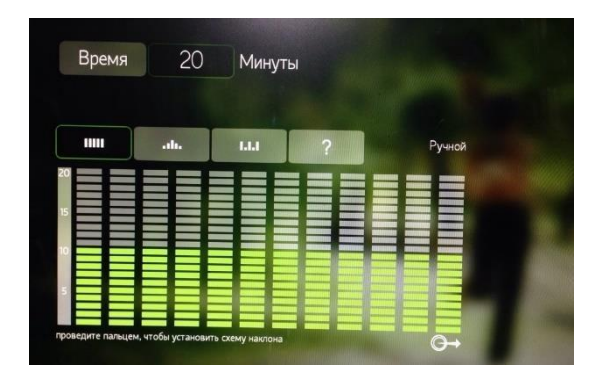

Установите целевое значение времени и выберите профиль. По истечении заданного времени, программа завершится и запустится режим заминки.

Заданное время по умолчанию составляет 20 минут. Возможна регулировка в диапазоне от 20 до 99 минут.

#### **Целевая по дистанции**

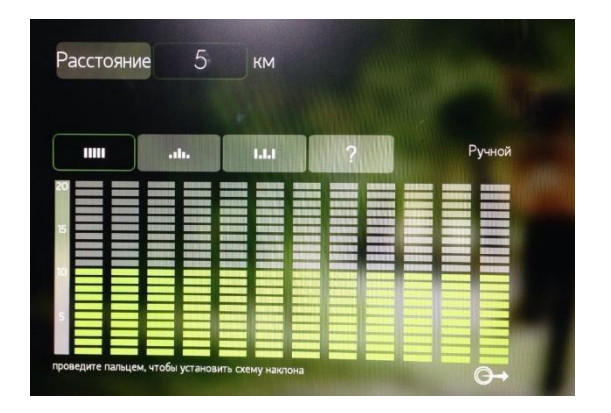

Данная программа направлена на развитие выносливости. Установите целевое значение дистанции и выберите профиль. Когда заданная дистанция будет пройдена, программа завершится и запустится режим заминки.

Заданная дистанция по умолчанию составляет 5 км. Возможна регулировка в диапазоне от 1 до 99 км.

#### **Целевая по калориям**

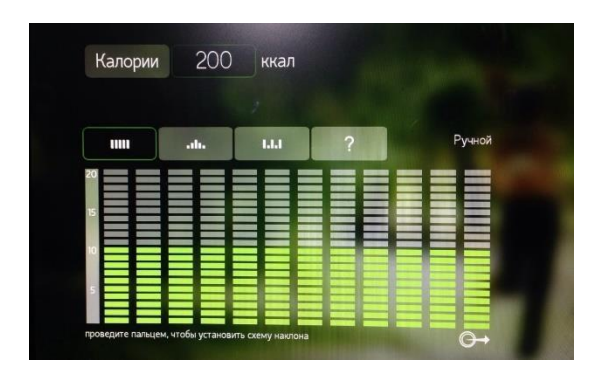

Эта программа нацелена на потерю веса и сжигание калорий. Установите целевое значение калорий и выберите профиль. Когда целевое значение калорий будет достигнуто, программа завершится и запустится режим заминки.

Заданное значение калорий по умолчанию составляет 200 ккал. Возможна регулировка в диапазоне от 10 до 999 ккал.

#### **Профили тренировки**

#### **Ручной ввод**

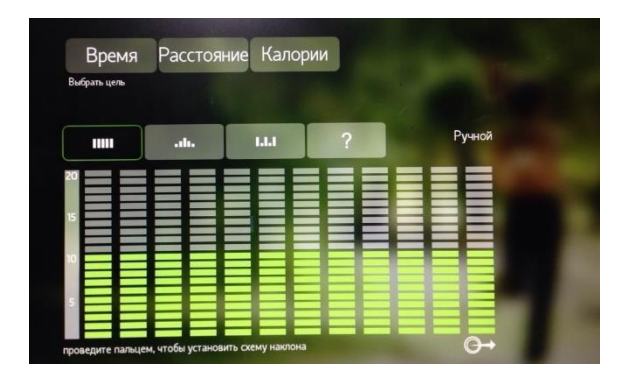

Предустановленный угол наклона по умолчанию равен 10.0%. Предустановленная скорость равна 0.8 км/ч. На протяжении всей тренировки пользователь может менять положение угла наклона для каждого из 12-ти сегментов и регулировать скорость.

#### **Холмы (Подъем в гору)**

Этот тренировочный режим автоматически меняет угол наклона, следуя заданным настройкам. Предустановленный угол наклона – соответствует режиму подъем в гору. Предустановленная скорость равна 0.8 км/ч. На протяжении всей тренировки пользователь может регулировать скорость. В данном режиме во время тренировки кнопки изменения угла наклона не работают.

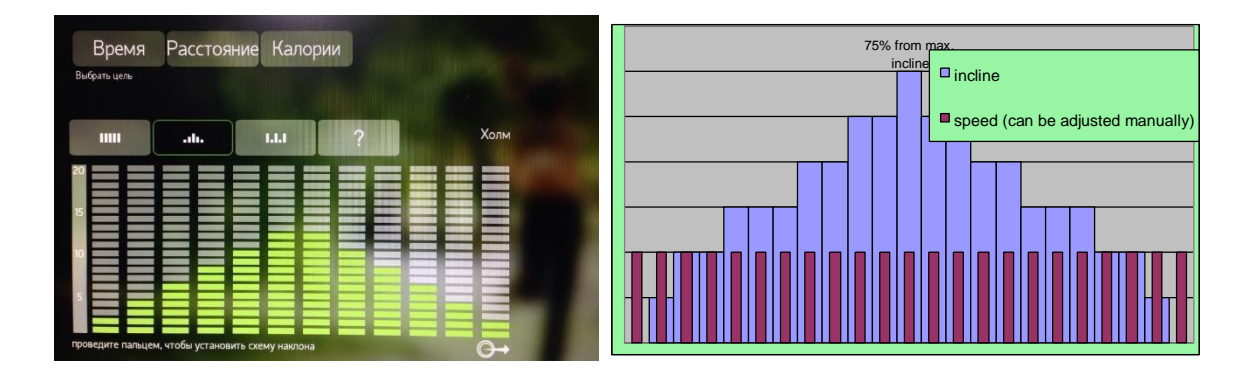

#### **Интервальная**

Это высокоинтенсивная программа с чередованием уровней интервалов. Данный режим увеличивает или снижает угол наклона попеременно, согласно предустановленным настройкам. Предустановленная скорость равна 0.8 км/ч. Предустановленный угол наклона соответствует – режиму бега по холмам.

На протяжении всей тренировки пользователь может регулировать скорость. В данном режиме во время тренировки кнопки изменения угла наклона не работают.

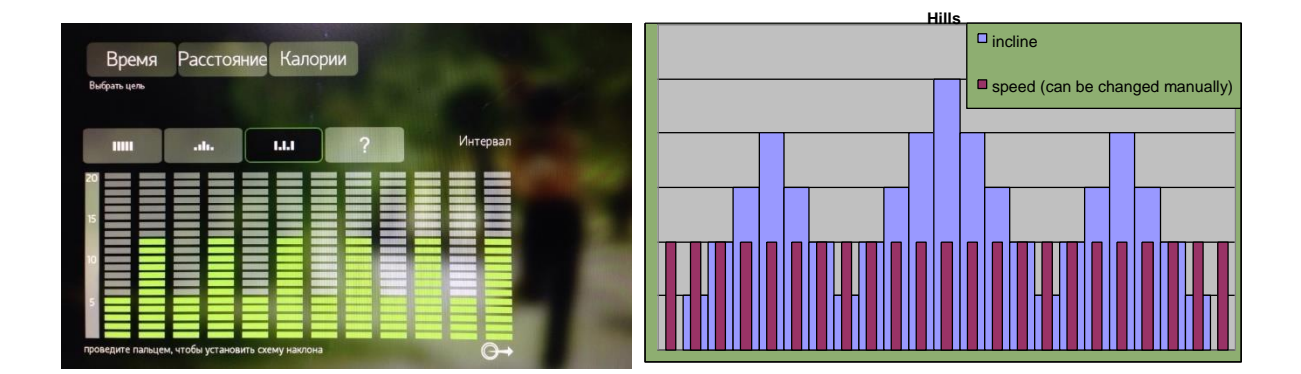

#### **Произвольная**

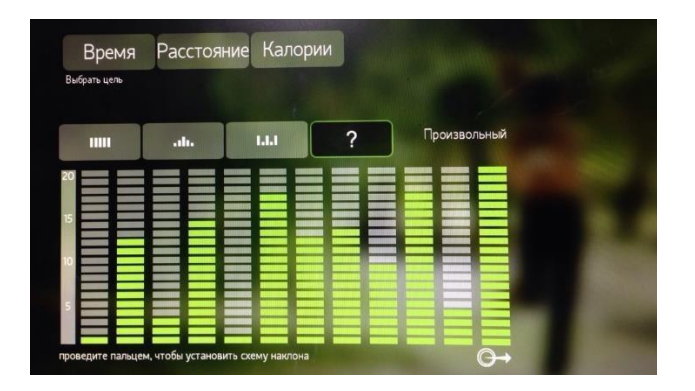

Этот тренировочный режим автоматически меняет угол наклона в случайном порядке. Предустановленное значение скорости равно 0.8 км/ч. Выберите иконку «?», затем нажмите кнопку «Старт» полотно беговой дорожки начнет непрерывное движение с постоянным изменением угла наклона, возможны более ста различных вариантов. На протяжении всей тренировки пользователь может регулировать скорость. В данном режиме во время тренировки кнопки изменения угла наклона не работают.

#### **Индивидуальная\***

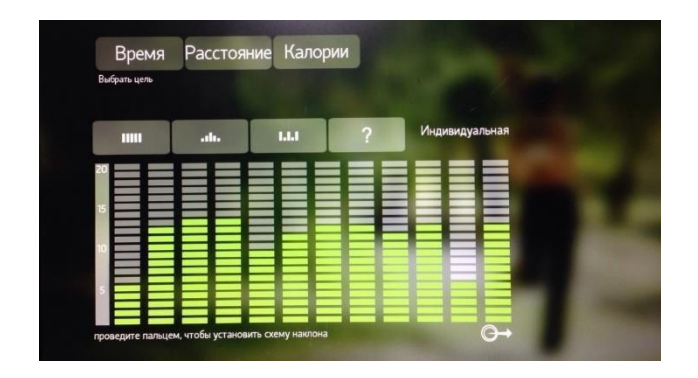

Любая из выше перечисленных программ приобретает статус «Индивидуальная», при условии изменения на сенсорном графике стандартных настроек угла наклона на индивидуальные. Данные настройки производятся на странице настроек, до начала тренировки. Индивидуальный режим – это отличное решение для создания персональной тренировки!

*\*Прим.* Если до начала тренировки был задан целевой параметр «Время», в этом случае целевое время равномерно распределяется на 12 сегментов. Если целевым параметром является «Дистанция» или «Калории», в этом случае каждый сегмент равен 1-й минуте. После 12-ти минут программа вернется к первому сегменту, для захода на повторный круг.

# **7.4.3. Пульсозависимые программы**

Проведенные исследования показали, что функция контроля частоты пульса при беге и нагрузках на выносливость является важнейшим элементом, который помогает отслеживать уровень физической подготовки и выносливости организма во время тренировки. В беговой дорожке используется 2 способа считывания сигнала пульса, через встроенные сенсорные датчики пульса на рукоятках и нагрудный ремень.

# **Описание встроенной системы измерения пульса:**

#### **Сенсорные датчики пульса на рукоятках**

На передних рукоятках тренажера расположены сенсорные датчики. Во время тренировки возьмитесь за датчики, консоль выведет данные пульса после 15-30 секунд контакта с датчиками, для корректного считывания данных пульса необходимо плотно прижать руки к металлическим пластинам.

#### **Нагрудный ремень + встроенная телеметрия**

Для измерения пульса при скорости свыше 7.2 км/ч рекомендуется пользоваться нагрудным ремнем. Сердечный ритм считывается при помощи встроенных в ремень электродов, которые должны соприкасаться с кожей, и транслируется при помощи передатчика. Встроенный в консоль ресивер распознает частоту пульса, затем компьютер выводит на экран цифровое значение пульса.

Нагрудный ремень приобретается отдельно.

#### Рисунок: Как правильно одевать и носить ремень

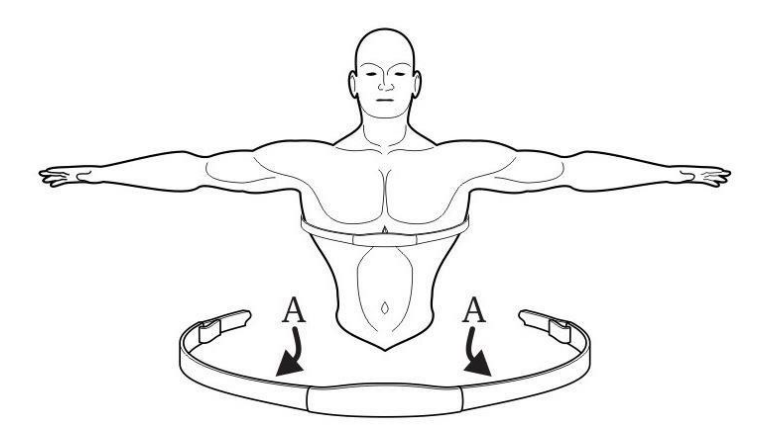

Электроды (A) - две рифлёные поверхности на внутренней части пояса - должны оставаться влажными, чтобы точно посылать электрические импульсы сердца на ресивер. Увлажните электроды. Затем зафиксируйте ремень как можно выше под грудными мышцами. Ремень должен плотно прилегать к телу, не нарушая комфортное дыхание. Передатчики на ремне получают оптимальные показатели частоты пульса, если электроды прилегают прямо к коже или к тонкому слою мокрой одежды. Если необходимо повторно увлажнить электроны на ремне, возьмитесь за центр ремня, оттяните от грудной клетки, чтобы видны были два электрода, и увлажните их.

#### **Общее определение Целевого Пульса**

Перед началом тренировки, введите возраст, система автоматически отобразит Целевой Пульс\* в зависимости от выбранной программы. Интерактивная таблица соотношения пульса и возраста основана на среднестатистических данных и разделена на 4 зоны. Каждая зона имеет свой интервал пульса и свою интенсивность.

1%~54%: зона Recovery - Восстановление 55%~71%: зона Fat burn - Сжигание жира 72%~89%: зона Cardio - Кардио 90%~100%: зона Anaerobic - Высокоинтенсивная

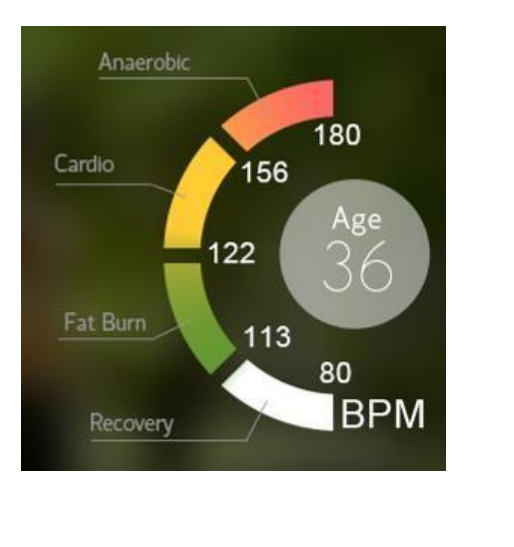

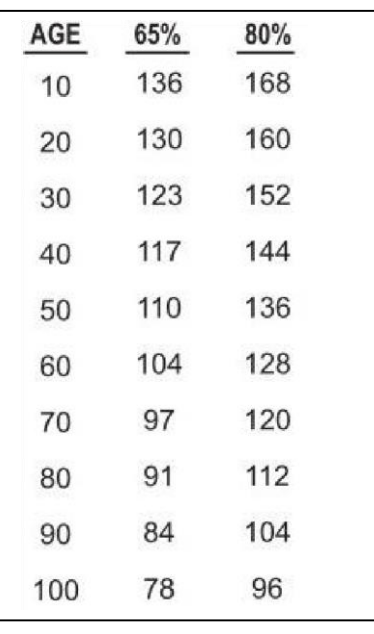

**\*Целевой Пульс (ЦП)** *–* выражается в ударах в минуту и рассчитывается от теоретического максимума. Формула расчета целевого пульса =  $(220)$ -возраст) х % соотношение от максимального пульса.

 $\overline{a}$ 

Для считывания пульса во время тренировки необходимо надеть нагрудный ремень или другой аксессуар с нагрудным датчиком.

# **Программы Контроля Частоты Пульса**

#### **Общие настройки программ**

На странице индивидуальных настроек следующих программ: Сжигание жира, Кардио, Холмы, Интервальная, установите 2 параметра: время тренировки и свой возраст.

На странице индивидуальных настроек программы Целевой Пульс необходимо задать 3 параметра: Целевое значение пульса, время и возраст.

*Прим.* Предустановленное значение времени составляет 20 минут, а возраст равен 30 годам.

После старта, программа запускает разминку, ее можно миновать кнопкой «Пропустить». После разминки полотно беговой дорожки переходит на Бег трусцой (Jog) – скорость 8 км/ч. В процессе тренировки пользователь может регулировать значение скорости, а также прерываться на паузу.

#### **Сжигание жира (Fat burn Heart Rate) - Низкоинтенсивное упражнение для сердечной мышцы.**

Первоочередная задача тренировки – сжигание жира. Во время тренировки, значение пульса меняется между 2-мя показателями Целевого пульса от 60% до 70% от теоретического максимума, попеременно. Эта тренировка задает пульс схожий с пульсом при беге на короткие дистанции.

На первоначальном уровне пользователь должен достичь целевое значение пульса 60% от теоретического максимума и удерживать этот показатель в течение 1 минуты. Далее нагрузка увеличивается до значения 70% от теоретического максимума и также необходимо удерживать этот показатель в течение 1 минуты. Данное чередование нагрузки длится на протяжении всей тренировки.

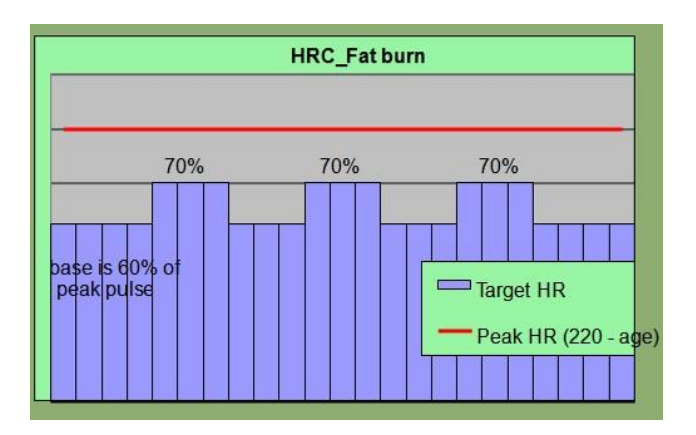

#### **Кардио (Cardio Heart Rate) - Тренировка сердечной мышцы.**

Во время кардио тренировки, значение пульса меняется между 2-мя показателями частоты Целевого пульса от 65% до 85% от теоретического максимума, попеременно.

После старта полотно беговой дорожки переходит на Бег трусцой (Jog) – скорость 8 км/ч., а уровень наклона увеличивается до тех пор, пока показатель частоты пульса пользователя не достигнет ЦП 85% от теоретического максимума. Этот показатель держится определенное время – период стабилизации. Затем уровень наклона уменьшается до нулевого, а полотно беговой дорожки переходит на Ходьбу (Walk). Пульс падает до 65% от теоретического максимума, данное чередование скоростей и уровня наклона длится на протяжении всей тренировки. Пользователь может установить один из 2-х вариантов отображения частоты пульса: уд/мин или % соотношение от максимума.

В качестве примера взят график тренировки стреднестатистического пользователя:

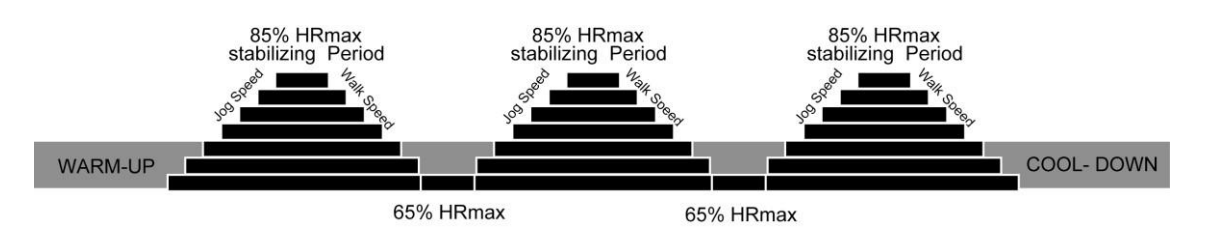

% соотношение пульса от максимума

Пульс среднестатистического пользователя в уд/мин.

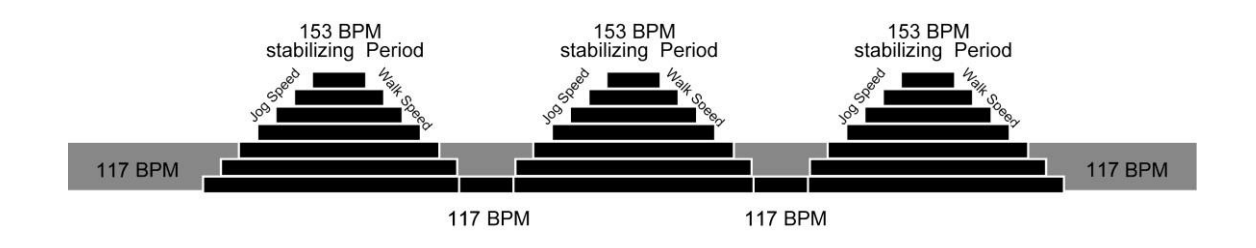

#### **Целевой Пульс (Target Heart Rate) – Тренировка сердечного ритма.**

В данном режиме необходимо перед тренировкой установить Целевое Значение Пульса. Цель программы – удержание фактического пульса в соответствии с Целевым пульсом. Программа будет регулировать скорость и уровень наклона таким образом, чтобы пульс пользователя и ЦП совпадали.

#### **Холмы (Hill Heart Rate) – Тренировка включает 4 разных уровня интенсивности**.

Во время тренировки, значение пульса варьируется между 4-мя Целевыми показателями частоты пульса 65%, 70%, 75%, 80% от теоретического максимума, попеременно.

На первоначальном уровне пользователь должен достичь значения Целевого пульса 65% от теоретического максимума, затем уровень наклона увеличивается до тех пор, пока ЦП не достигнет 70% от теоретического максимума. Этот показатель держится определенное время. Затем уровень наклона уменьшается до нулевого, а полотно беговой дорожки переходит на Ходьбу (Walk). Пульс падает до 65% от максимума, затем нагрузка вновь увеличивается до тех пор, пока ЦП не достигнет 75% от максимума, пульс держится определенное время затем повторяется цикл снижения, пульс падает до 65% от максимума. Далее нагрузка вновь увеличивается, до тех пор, пока ЦП не достигнет 80% от теоретического максимума. Пульс держится определенное время, затем опять наступает период снижения наклона и пульс падает до 65% от максимума.

В качестве примера взят график тренировки среднестатистического пользователя:

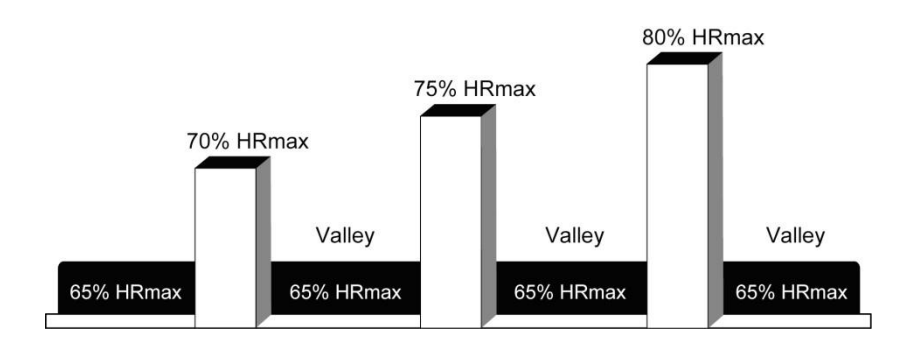

% соотношение пульса от теоретического максимума

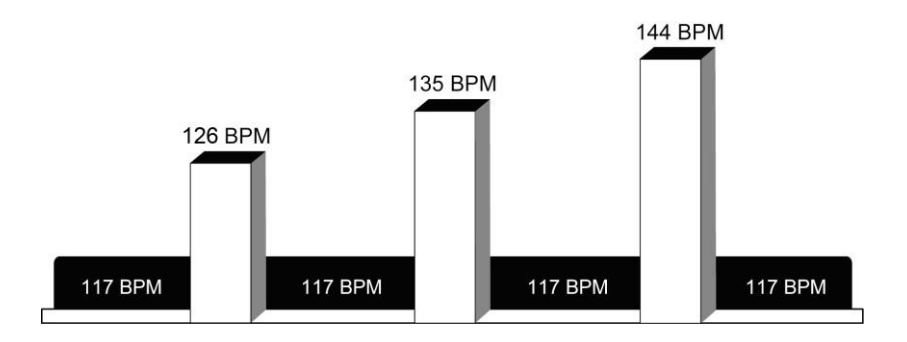

Пульс среднестатистического пользователя в уд/мин.

#### **Интервальная (Interval Heart Rate) – Тренировка включает 2 уровня интенсивности (минимальный и максимальный).**

Во время тренировки, значение пульса варьируется между из 2-мя Целевыми показателями частоты пульса 65% и 80% от теоретического максимума, которые меняются попеременно. На первоначальном уровне пользователь должен достичь значения Целевого пульса 65% от теоретического максимума, затем уровень наклона увеличивается до тех пор, пока ЦП не достигнет 80% от теоретического максимума.

Этот показатель держится определенное время. Затем уровень наклона уменьшается до нулевого, а полотно беговой дорожки переходит на Ходьбу (Walk). Пульс падает до 65% от максимума, затем нагрузка вновь увеличивается, поднимаясь до 80% от теоретического максимума.

В качестве примера взят график тренировки среднестатистического пользователя:

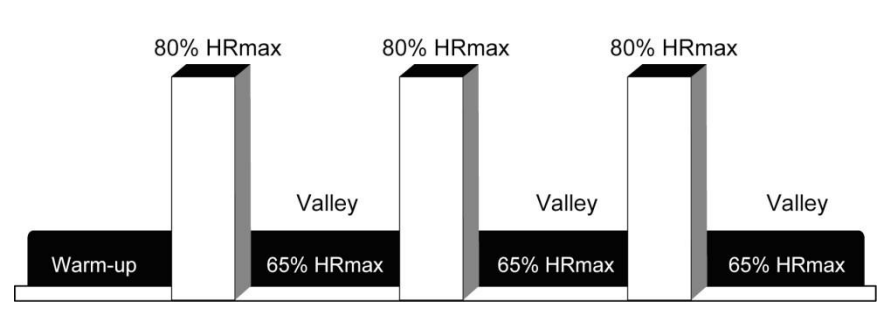

% соотношение пульса от теоретического максимума

Пульс среднестатистического пользователя в уд/мин

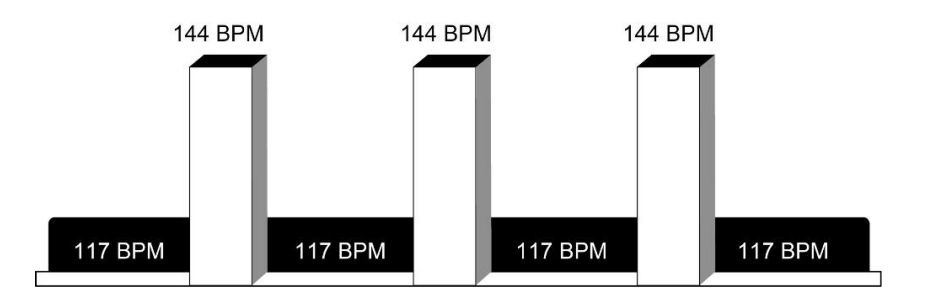

*Прим.1* Во время работы программ Контроля Частоты Пульса система проверяет сигнал пульса каждые 10 секунд. Если фактическое значение пульса выше или ниже целевого показателя, на экран выводится соответствующее сообщение. Система автоматически увеличивает или снижает нагрузку.

*Прим.2* Если во время работы программ Контроля Частоты Пульса нет пульса, на экране появится сообщение «НЕТ ПУЛЬСА». Если пульс не считывается более 45 секунд, программа автоматически завершит работу и запустится режим заминка.

# **7.4.4. Тест на выносливость**

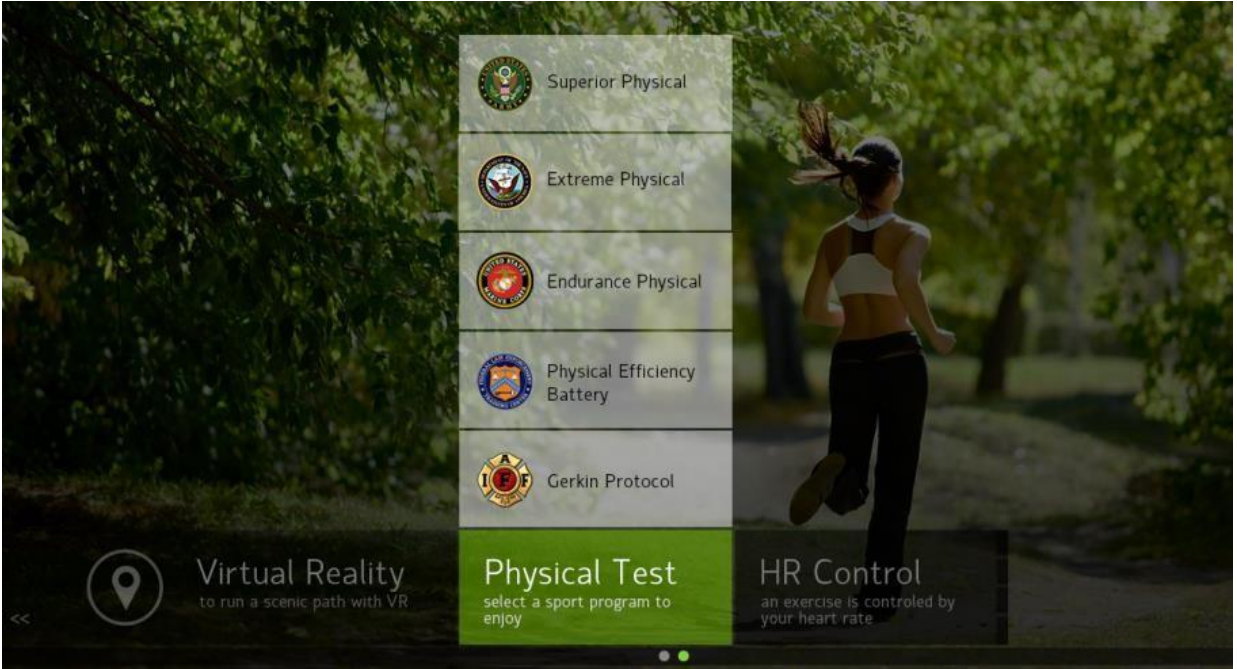

Тесты на выносливость требуют полного прохождения и достижения целевого значения по дистанции, кроме теста «Протокол Геркина» (GERKIN PROTOCOL).

# **Тест вооруженных сил США**

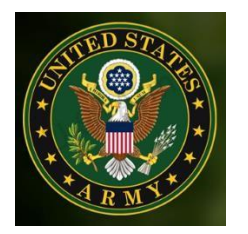

Используется для проверки уровня физической подготовки пользователя, основываясь на требованиях, предъявляемых к физической подготовке военнослужащих в армии США. Цель данного теста – преодоление дистанции в 3,6 км.

# **Тест ВМФ США**

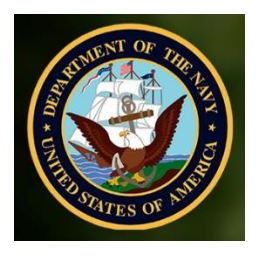

Используется для проверки уровня физической подготовки пользователя, основываясь на требованиях, предъявляемых, к физической подготовке военнослужащих в ВМФ США. Цель данного теста – преодоление дистанции в 2,4 км.

# **Тест Морской пехоты США**

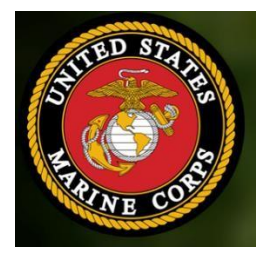

Используется для проверки уровня физической подготовки пользователя, основываясь на требованиях, предъявляемых к физической подготовке морской пехоты в США. Цель данного теста – преодоление дистанции в 4,8 км.

#### **Тест федеральных маршалов США**

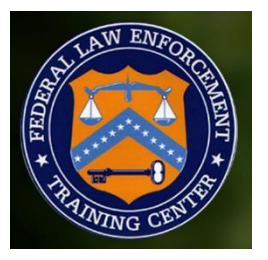

Используется для проверки уровня физической подготовки пользователя, основываясь на требованиях, предъявляемых к физической подготовке сотрудников ФБР США. Цель данного теста – преодоление дистанции в 2,4 км.

#### **Общее описание тестов на выносливость**

После старта, запустится 3-х минутный режим разминки со скоростью 4 км/ч, и углом наклона 0.0%, регулировка скорости и угла наклона в данном режиме невозможна. Для того чтобы миновать разминку нажмите кнопку «Пропустить». По завершении разминки, запустится выбранный тест на выносливость. Скорость увеличится до 8 км/ч, угол наклона будет равен 0.0%. Во время прохождения вышеперечисленных тестов на выносливость кнопка «Пауза» не работает. Возможна ручная регулировка скорости и угла наклона. Во время тестирования необходимо надеть нагрудный ремень или другой аксессуар с нагрудным датчиком для считывания пульса.

Если нажать кнопку «Стоп» тестирование будет остановлено и набранные очки засчитаны не будут.

Как только дистанция будет пройдена система перейдет в 3-х минутный режим заминки. Скорость будет снижаться вполовину каждую минуту, а угол наклона постепенно опускаться к 0.0%. Регулировка скорости и угла наклона в данном режиме невозможна. Для того чтобы миновать заминку нажмите кнопку «Пропустить». После заминки на экране появится таблица результатов и присвоенный рейтинг. Результат будет выведен в соответствии с полом и возрастом: «Плохо», «Удовлетворительно», «Хорошо», «Отлично», «Превосходно».

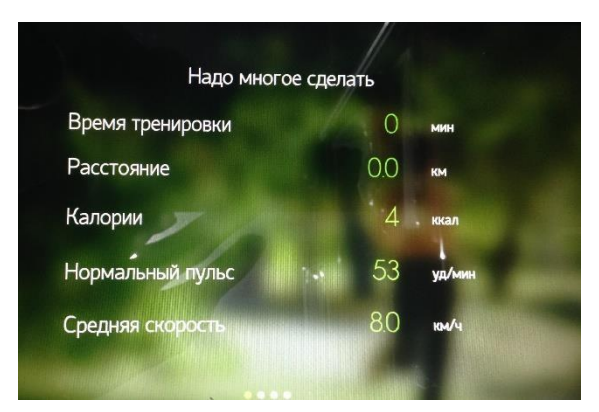

**Физическое испытание «Протокол Геркина» GERKIN PROTOCOL** 

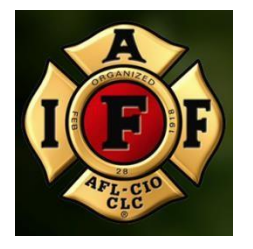

Протокол Геркина (Тест Пожарных) – это дифференцированный тест с субмаксимальным объемом кислорода (VO2), используемый Международной Ассоциацией Пожарных, чтобы определить уровень пригодности для противопожарной службы.

Данная программа — это высшее физическое испытание на выносливость. Время тренировки не более 20 минут. В данном режиме нельзя пропустить разминку. Нажмите кнопку «Стоп», чтобы при необходимости завершить тренировку в любое время.

После старта запустится трехминутный режим разминки со скоростью 4.8 км/ч и углом наклона 0.0%, в данном режиме нельзя вручную отрегулировать скорость и угол наклона. По завершении трехминутной разминки угол наклона будет равен 0 скорость увеличится до 7.2 км/ч, начнется обратный отсчет дистанции. Угол наклона будет увеличиваться на 2.0%, а скорость на 0.9 км/ч согласно приведенной ниже таблице. В данном режиме нельзя вручную отрегулировать скорость и угол наклона.

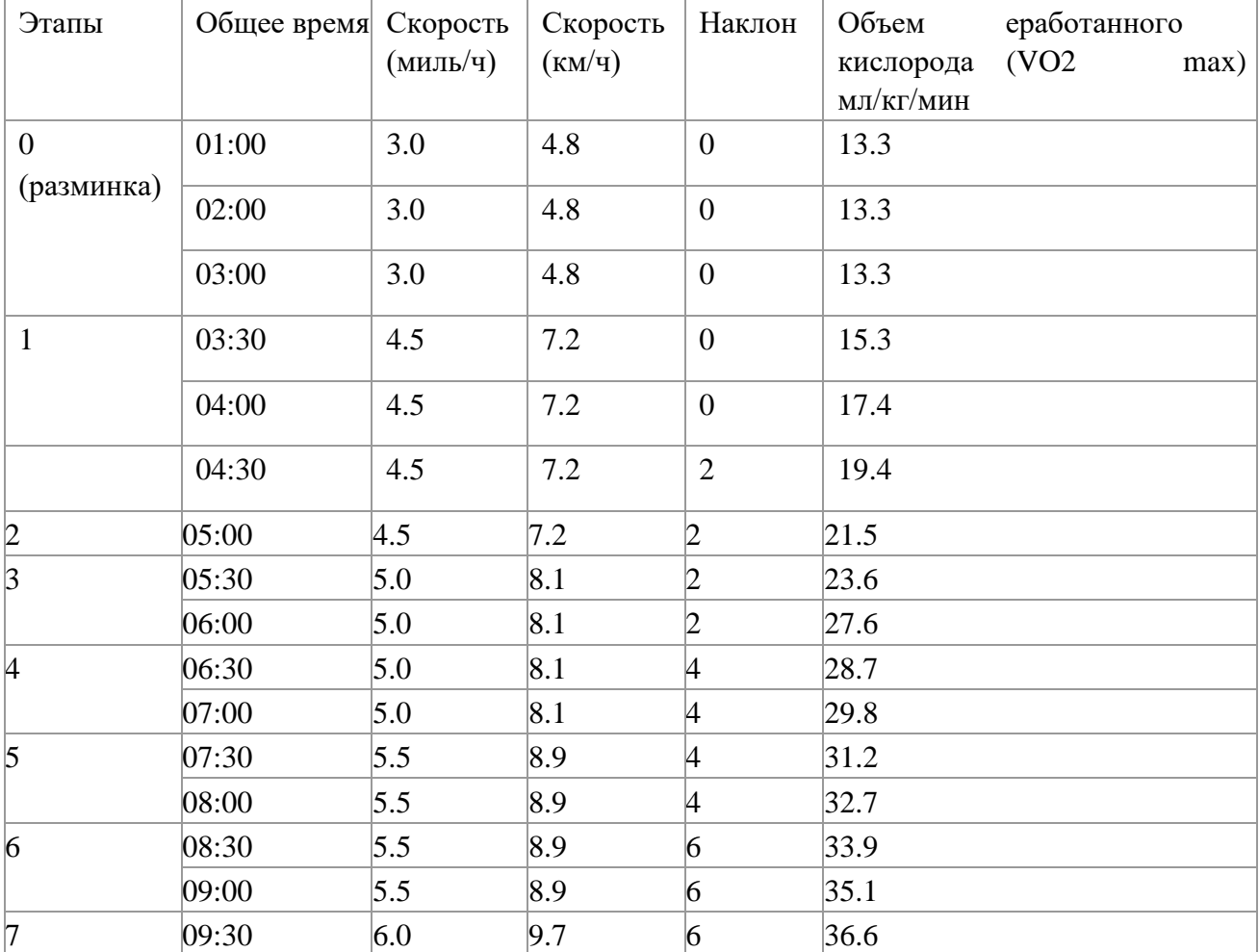

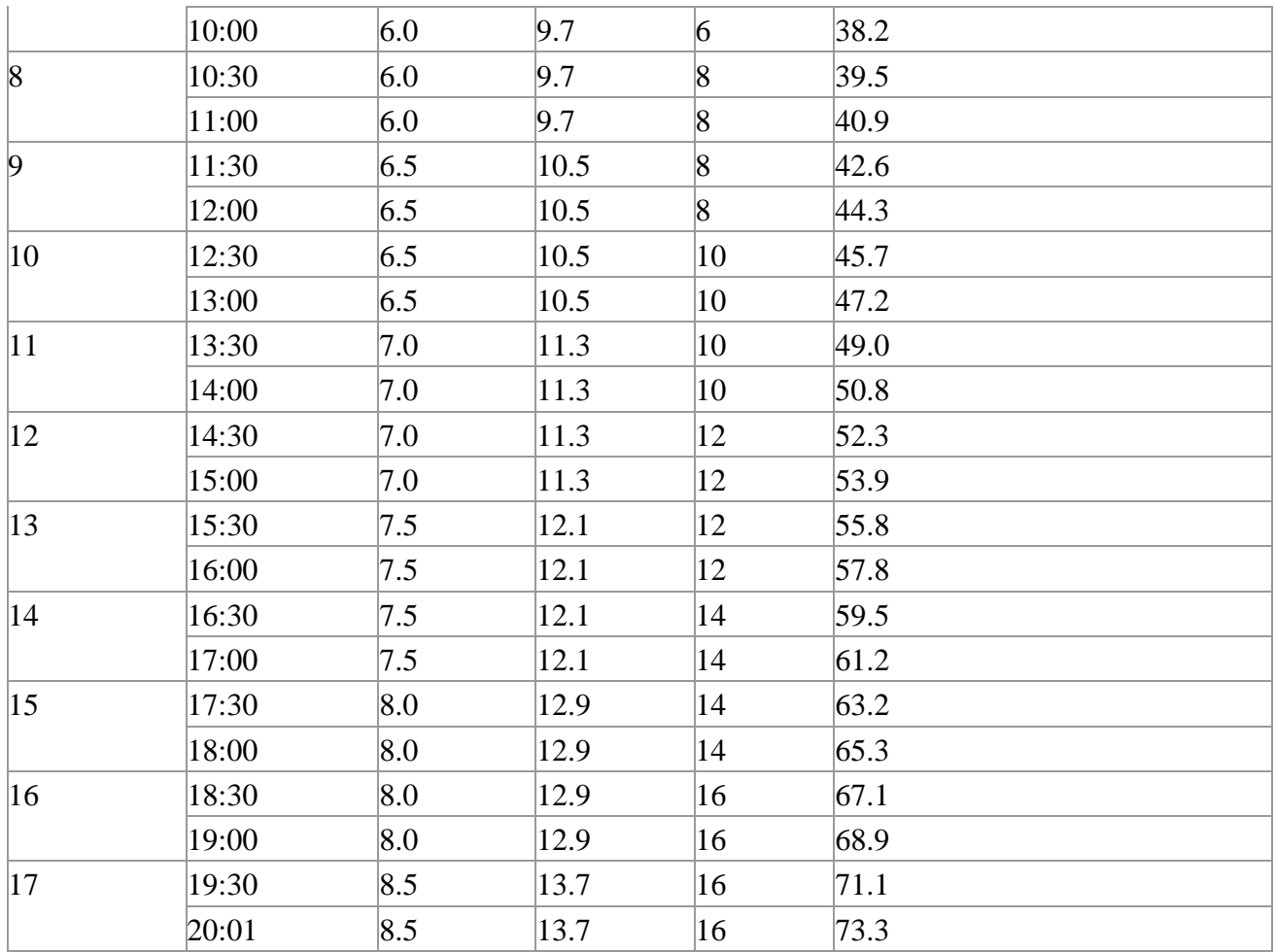

Во время прохождения теста, режим паузы недоступен, при нажатии кнопки «Стоп» после режима заминки или во время заминки, программа завершит работу, а на экран будет выведен отчет по результатам тренировки. Ниже таблица результатов теста:

# Мужчина-VO2 MAX (значения в мл/кг/мин)

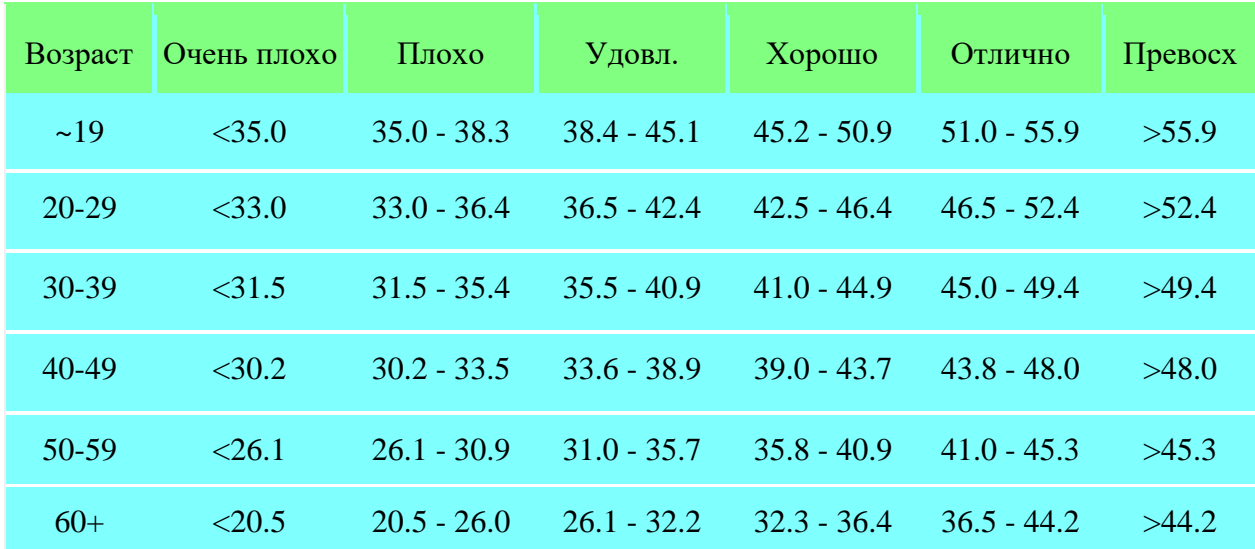

| Возраст   | Очень плохо | Плохо         | Удовл.        | Хорошо        | Отлично       | Превосх |
|-----------|-------------|---------------|---------------|---------------|---------------|---------|
| $\sim$ 19 | < 25.0      | $25.0 - 30.9$ | $31.0 - 34.9$ | $35.0 - 38.9$ | $39.0 - 41.9$ | >41.9   |
| $20 - 29$ | < 23.6      | $23.6 - 28.9$ | $29.0 - 32.9$ | $33.0 - 36.9$ | $37.0 - 41.0$ | >41.0   |
| 30-39     | <22.8       | $22.8 - 26.9$ | $27.0 - 31.4$ | $31.5 - 35.6$ | $35.7 - 40.0$ | >40.0   |
| 40-49     | < 21.0      | $21.0 - 24.4$ | $24.5 - 28.9$ | $29.0 - 32.8$ | $32.9 - 36.9$ | >36.9   |
| 50-59     | <20.2       | $20.2 - 22.7$ | $22.8 - 26.9$ | $27.0 - 31.4$ | $31.5 - 35.7$ | >35.7   |
| $60+$     | <17.5       | $17.5 - 20.1$ | $20.2 - 24.4$ | $24.5 - 30.2$ | $30.3 - 31.4$ | >31.4   |

Женщина-VO2 MAX (значения в мл/кг/мин)

#### **7.4.5. Тренинг**

- $\bullet$  Тренинг 5 $K$
- $\bullet$  Тренинг 10К

Это мотивирующая тренировочная программа длиной в дистанцию 5 км или 10 км. Благодаря множеству вариантов преднастроенных параметров угла наклона, программа будет формировать интенсивную тренировку с соответствующей нагрузкой.

Программа поделена на 20 уровней сложности, в процессе которых угол наклона будет увеличиваться как показано в таблице (чем выше число, тем круче угол наклона). Чтобы поменять уровень сложности, нажмите кнопку **С ,** или выберите напрямую на странице программы необходимый уровень.

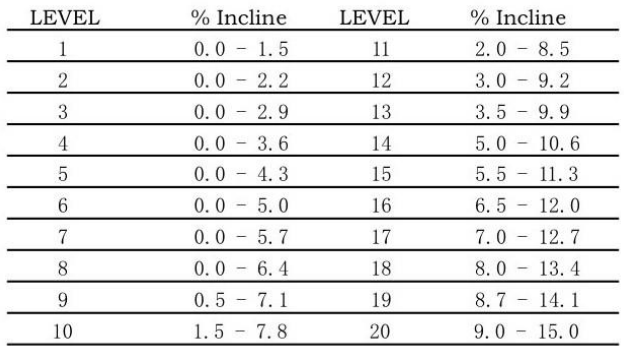

После входа в программу запустится режим разминка, по окончании разминки угол наклона беговой дорожки будет меняться каждую минуту. В данной программе нельзя вручную отрегулировать угол наклона. На каждый наклон отводится от 30 до 60 секунд. Параметры скорости заданы по умолчанию, но в процессе тренировки скорость можно регулировать вручную.

Когда значение дистанции будет равно 0, тренировка завершится, программа автоматически запустит режим заминка.

#### Интервальная Скорость - FARTLEK

Данная программа включает в себя бег в разных скоростных режимах, которые сменяют друг друга через определенный интервал.

Установите 2 скоростных режима: Бег трусцой (низкая скорость) и Быстрый бег (высокая скорость). Настройки осуществляются до начала тренировки, в процессе тренировки изменения внести невозможно. Выберите желаемое время тренировки, предустановленное время составляет 20 минут, диапазон времени равен 22~99.

Наклон регулируется вручную, скорость чередуется между высокой и низкой в соответствии с настройками.

Во время тренировки, доступен режим паузы.

Как только установленное значение времени будет равно 0, программа, завершит тренировку.

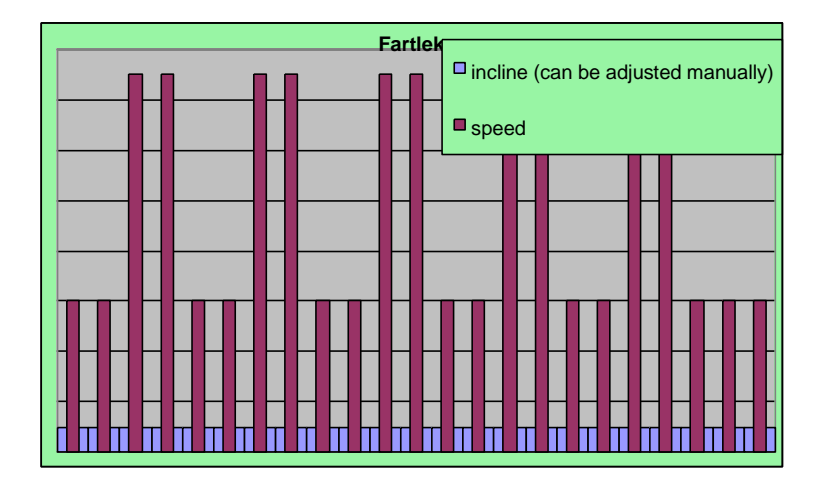

Таблица изменений скорости, в программе Интервальная Скорость

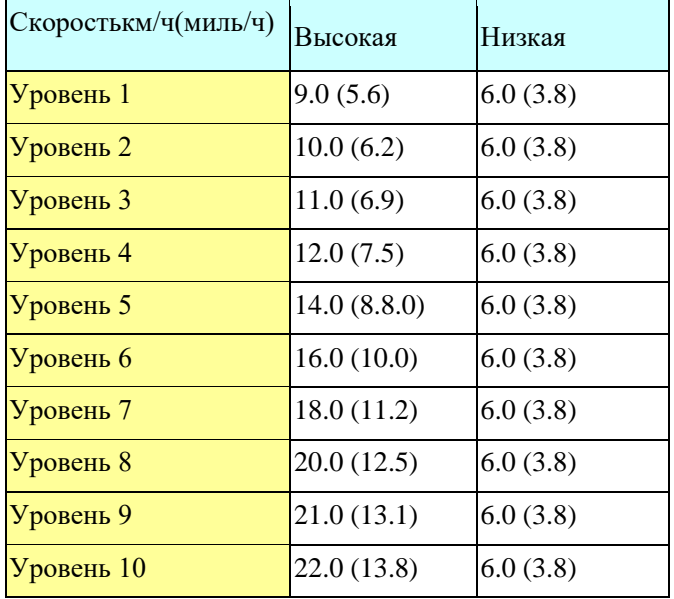

# **7.4.6. Фитнес-Тест**

Тест на Восстановление

Данный тест состоит из 2-х частей: первой части длительностью в 5 минут и второй части длительностью 60 секунд.

Цель теста проанализировать восстановление пульса за короткий промежуток времени во время физический нагрузки. Для отслеживания физического прогресса рекомендуется проводить тестирование один раз в 3-4 недели. Для считывания пульса необходимо использовать нагрудный кардиодатчик или другое устройство со встроенным датчиком пульса. На странице настроек укажите соответствующий пол, вес, возраст.

Предустановленная скорость равна 3.2 км/ч. Значение угла наклона меняется согласно предустановленным настройкам (в первую минуту наклон равен 0.0%, на второй минуте наклон увеличивается до 5.0%). В данном режиме функция паузы недоступна, а также нельзя вручную отрегулировать скорость и угол наклона.

Нажмите кнопку «Старт», беговое полотно начнет движение, система будет отображать следующие данные: расстояние, калории, обратный отсчет времени. После завершения первой части программы запускается 60-ти секундный

Программа завершит работу, если нажать кнопку «Стоп» или, когда время будет равно 0. На экране появится сообщение «Бег завершен», - это конец первого этапа. На втором этапе начнется обратный отсчет 60 секунд для анализа восстановления пульса, на экране появится следующее сообщение «Тест на Восстановление, пожалуйста подождите 60 секунд».

Если при прохождении 5-ти минутного теста или во время 60-ти секундного анализа, восстановления пульса, в течение 45 секунд в консоль, не поступает сигнал пульса, на экране появится предупреждающее сообщение «Нет пульса». По истечении 60 секунд, на экране появится результат теста.

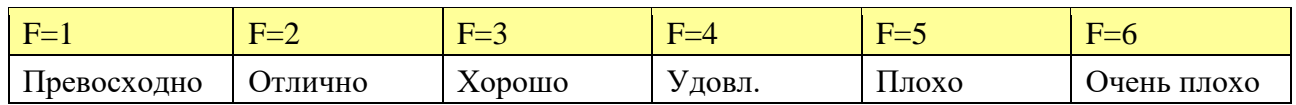

#### **Таблица значений теста на восстановление:**

*Прим.* Причины, которые могут вызвать самую низкую оценку:

Пропущен 60-ти секундный анализ восстановления пульса;

Прерван процесс тестирования;

В течение 45 секунд в консоль не поступил сигнал пульса.

#### Фитнес-тест

Данный тест также предназначен для проверки состояния сердечно-сосудистой системы пользователей разных возрастных категорий.

Результаты теста подсчитываются в соответствии с сигналом пульса, сигнал считывается с нагрудного кардиодатчика или с другого устройства со встроенным датчиком пульса.

Введите данные: вес, возраст, пол для подтверждения ввода нажмите – да.

Диапазон скорости (2миль/ч—4.5 миль/ч) приведен в таблице ниже; Выбор диапазона скорости производится в соответствии с возрастом, полом и уровнем подготовки пользователя.

| таолица определения уровня подготовки пользователя |                  |                  |                              |  |  |  |
|----------------------------------------------------|------------------|------------------|------------------------------|--|--|--|
|                                                    | Умереннный       | Активный         | Очень активный               |  |  |  |
| Уровень                                            | 2-3 миль/ч       | $3-4$ миль/ч     | $3.5-4.5$ миль/ч             |  |  |  |
| активности                                         | $3.2 - 4.8$ KM/4 | $4.8 - 6.4$ KM/4 | 5.6-7.2 $\text{KM}/\text{H}$ |  |  |  |

Таблица определения уровня подготовки пользователя

После 1-минутной разминки угол наклона бегового полотна увеличится до 5%, значение скорости в процессе не меняется.

Угол наклона соответствует 5% и держится в течение 5 минут, программа будет подсчитывать пульс, результаты теста будут отображены на экране.

| Ниже среднего | Выше среднего |  |  |  |
|---------------|---------------|--|--|--|
| Пожилой       | Молодой       |  |  |  |
| Худой         | Полный        |  |  |  |
| Низкий        | Высокий       |  |  |  |

Классификация пользователя

# **7.4.7. Виртуальная тренировка**

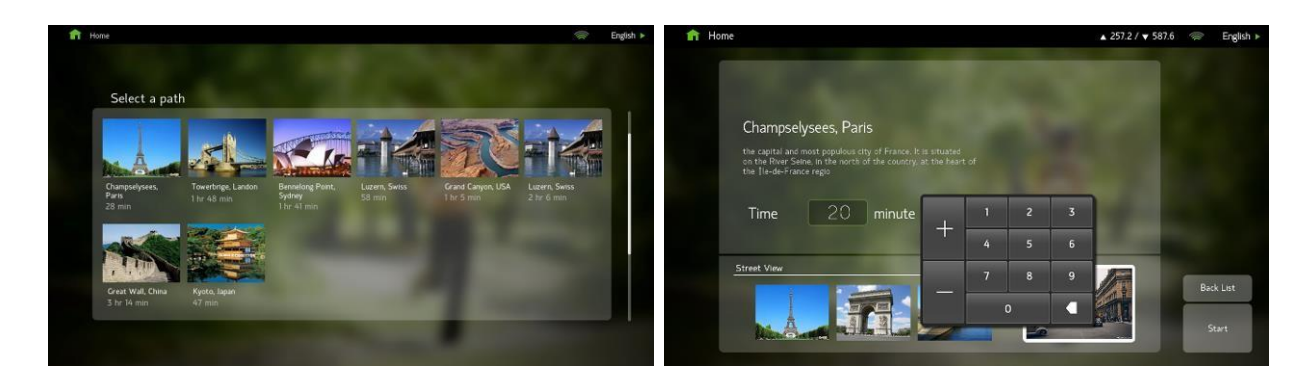

Приложение Виртуальная тренировка – включает в себя ряд потрясающих и реалистичных видеомаршрутов, снятых в самых прекрасных уголках планеты (знаменитые пляжи и курорты мира, национальные парки, горы или городские улицы). Данное приложение позволяет полностью погрузиться в процесс тренировки, создавая эффект виртуальной реальности. На странице настроек, представлено 8-виртуальных маршрутов, каждый из них включает в себя несколько географических мест.

После выбора маршрута, на экране появится информация с названием места, кратким описанием и общим временем видеофильма. (Доступен предпросмотр).

Диапазон времени тренировки составляет от 20 до 99 минут.

После старта, программа запускает разминку, ее можно миновать кнопкой «Пропустить». В режиме разминка регулировка скорости и угла наклона недоступна.

Скорость равна 0.8 км/ч, угол наклона 0.0%.

Во время тренировки параметры скорости и угла наклона можно регулировать вручную, предустановленное значение угла наклона составляет 0.0%, скорость равна 0.8 км/ч. Для просмотра видео в полный экран, нажмите на область воспроизведения видео, все другие информационные окна будут скрыты. Повторное нажатие открывает скрытые окна. Для отображения актуальной информации о тренировке, кликните пальцем в верхнюю часть экрана, на верхней панели появится зона-А1.

Если маршрут на карте завершится раньше заданного времени, видео автоматически запустится снова.

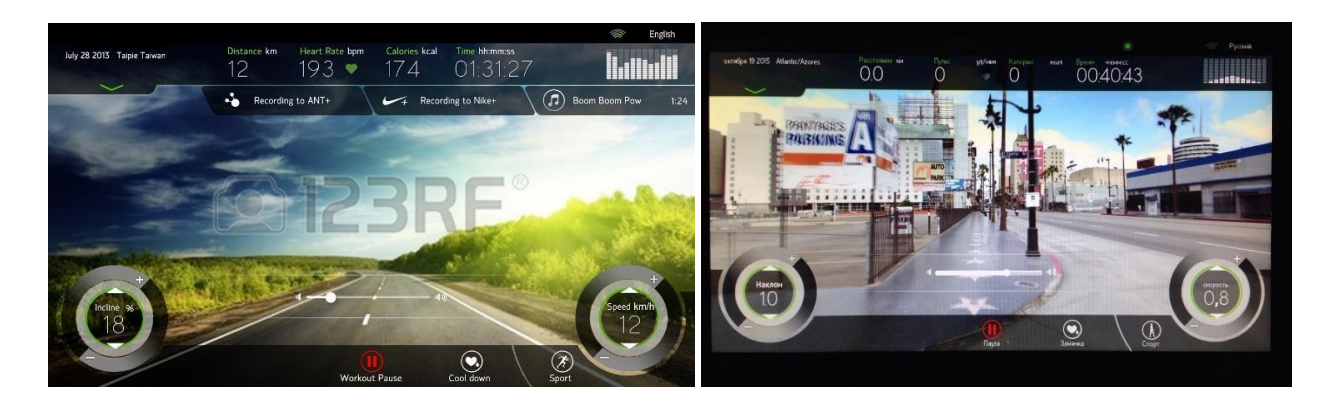

*Прим.1* Пользователь может пропустить разминку/заминку кнопкой «Пропустить» расположенной на экране или кнопкой «Clear» расположенной на панели консоли. В режиме виртуальной тренировки, функция мультимедиа недоступна.

# **№ 8 Инженерный режим (настройки)**

# **8.1. Вход и Выход из инженерного режима**

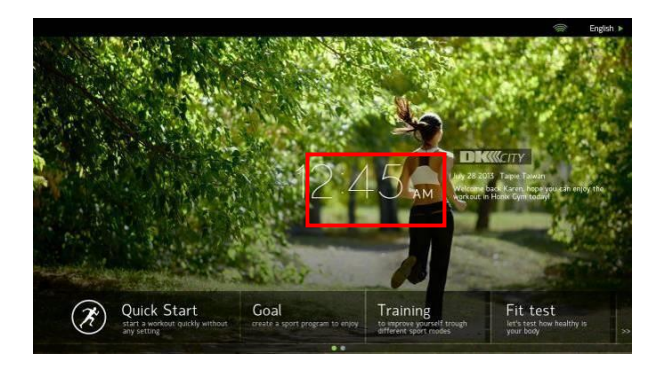

**Вход:** В режиме ожидания, произведите 5 кратковременных нажатий на область отображения времени (см. рисунок). **Выход:** Для выхода из инженерного режима, нажмите Save&Exit (Назад) в верхнем правом углу.

*Прим.* Если все инструкции по входу в инженерный режим были выполнены правильно, а вход в инженерный режим не возможен, необходимо обновить ПО, за инструкциями обратитесь к официальному представителю.

# **8.2. Системная информация**

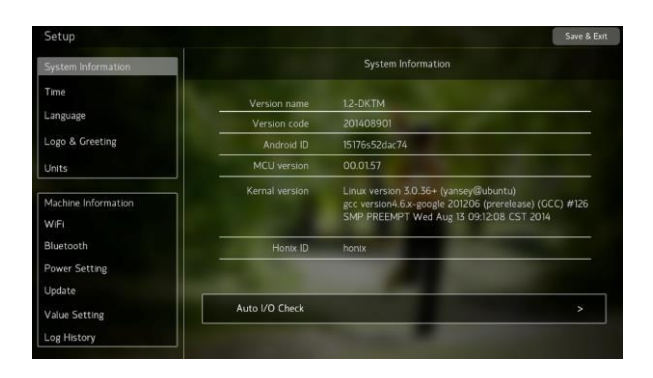

(Рисунок выше представлен в качестве примера)

- Название версии: название версии основного ПО
- Код версии: код версии основного ПО
- **•** Andriod ID: ID код для чипа Andriod
- $\bullet$  MCU версия: версия прошивки ОС  $\bullet$  Версия Kernel: Версия ядра программы  $\bullet$  BG Service:

**null:** нет связи с backend сервером **ready:**

- есть связь с backend сервером
- **not ready:** связь есть, но backend сервер не отвечает
- **•** Honix ID: заводской идентификационный код главной платы консоли

# **8.3. Настройка часового пояса**

Выберите ваш географический регион, система автоматически синхронизируется с данными полученными из GMT и произведет необходимые настройки. Возможна ручная регулировка времени и даты.

 Время является системным временем и отображается на главной странице в режиме ожидания, а также отображается в режиме работы некоторых тренировочных программ. После установки параметров времени, убедитесь, что тренажер подключен к сети Интернет. При выключении тренажера из сети и включении его через несколько дней, на экране будет отображаться значение даты и времени до выключения. Данные обновятся автоматически при подключении к Интернет.

# **8.4. Настройка языка**

Выберите язык, в системе будет установлен в качестве языка по умолчанию.

*Прим.* После выбора языка, нажмите кнопку «Назад» система автоматически перезагрузится, чтобы подтвердить настройки.

# **8.5. Настройка Метрической или Британской системы измерения**

Выберите «Metric» для метрической системы или «English» для британской системы. Выбранные параметры будут автоматически установлены.

### **8.6. Техническая информация**

**Настройка функции GS:** Настройка восстановления угла наклона в нулевое положение после завершения тренировки. Функция включена по умолчанию.

Функция напоминания о проведении технического обслуживания срабатывает каждые 2000 км. Как только подойдет время проведения технического обслуживания во время старта на экране будет отображаться предупреждающее сообщение «Необходимо провести техническое обслуживание». Добавьте силикон и вернитесь на страницу, чтобы обнулить счетчик и запустить следующий отсчет. Функция включена по умолчанию.

Прим. Также в этом пункте доступна информация об общем времени работы и общем пробеге тренажера с момента выпуска на заводе.

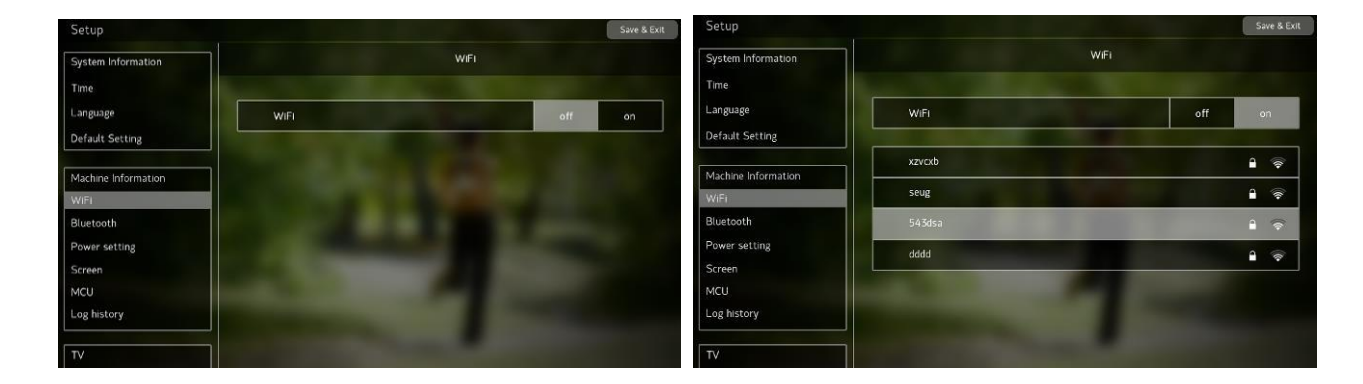

# **8.7. Настройка Wi-FI**

В режиме инженерного меню пункт Wi-Fi должен быть в положении ON, система автоматически обнаружит доступный Wi-Fi сигнал. Аббревиатура db – обозначает силу сигнала, чем ниже значение, тем лучше (рекомендуемое значение 50db). Выберите доступный Wi-Fi, введите пароль, нажмите «OK», подождите немного, пока выполнится соединение. При успешном подключении появится надпись «Connected», которая будет отображаться красным цветом.

Прим.1 Имя сети Wi-Fi сохранится в памяти беговой дорожки, при следующем подключении пароль вводить не нужно, сеть будет найдена автоматически. Тренажер должен находиться в радиусе не более 30 метров от Wi-Fi роутера. Если ранее в данном радиусе, было подключение к другим сетям Wi-Fi и которые также доступны в данный момент, предпочтение будет отдано последней сети Wi-Fi.

Прим.1 Если сигнал присутствует, а подключения к сети Интернет нет, проверьте настройки брандмауэра. При необходимости обратитесь в сервисную службу официального дилера.

# **8.8. Настройка энергосберегающего режима**

Установка энергосберегающего режима (ErP time).

Предустановленное время ожидания составляет 60 минут, по истечении данного времени тренажер перейдет в режим экономии энергии. Нажмите «WAKE» на клавиатуре чтобы включить тренажер. Диапазон времени: от 0 до 480 минут.

Pause Back: предустановленное значение 4 минуты, диапазон от 15 до 300 секунд. Данный отрезок времени обозначает "перерыв / паузу" во время тренировки. По истечении заданного времени система завершит тренировку и автоматически войдет в режим ожидания.

# **8.9. Обновление ПО**

APK UPDATE: Обновление версии ПО, для обновления следуйте инструкциям, указанным в файле.

Kernel UPDATE: Обновление прошивки ядра, для обновления следуйте инструкциям, указанным в файле.

MCU UPDATE: Обновление прошивки ОС, для обновления следуйте инструкциям, указанным в файле.

Media UPDATE: Обновление медиа плейера, для обновления следуйте инструкциям, указанным в файле.

BG Service UPDATE: Обновление сервера backend, для обновления следуйте инструкциям, указанным в файле.

Прим. Для получения файла необходимо связаться с сервисной службой официального представителя.

# **8.10. Самостоятельная настройка величин скорости и угла наклона**

В данном режиме можно установить максимальное значение скорости и угла наклона. Прим. Не производите настройки этого пункта самостоятельно во избежание сбоя или неправильного отображения скорости и угла наклона.

# **8.11. Настройка ТВ**

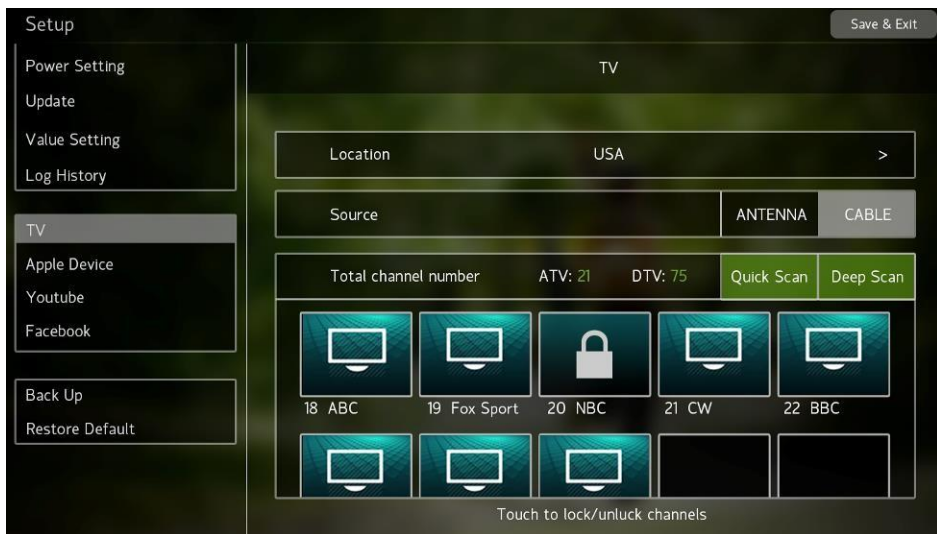

(Рисунок выше представлен в качестве примера)

Настройки ТВ необходимо произвести перед началом работы тренажера, когда консоль находится в режиме ожидания, в противном случае возможны сложности при попытке настроить ТВ.

Выберите «Location» --> выберите вид ТВ сигнала, «ATV» или «DTV» --> Нажмите Quick Scan- > подождите пока завершится 100% сканирование (примерно 1 минуту) --> на дисплее отобразятся настроенные каналы.

При успешной настройке и сканировании каналов, нажмите «Выход» чтобы покинуть инженерный режим. Если каналы не были обнаружены, проверьте вставлен ли ТВ-кабель в ТВразъем, расположенный на обратной стороне консоли.

Если все необходимые настройки выполнены, но пропущен шаг «сканирование каналов», каналы настроены не будут, либо будет плохое качество изображения. Рекомендуется выполнить «сканирование».

Если каналы не найдены или плохое изображение, нажмите повторно Quick Scan и просканируйте еще раз. При необходимости повторите сканирование. Если каналы по-прежнему не найдены, нажмите Deep Scan, система будет более тщательно осуществлять поиск каналов при этом время поиска увеличится.

Если при сканировании каналов были обнаружены оба типа сигнала, необходимо выбрать «ATV» или «DTV». При смене сигнала необходимо повторить настройку и произвести сканирование.

После сканирования, система автоматически отфильтрует каналы с плохим качеством сигнала. Стандарты:

ATV: NTSC, PAL/SECAM.

DTV: ATSC8VSB/QAM B; ISDB-T; DVBT/T2; DVBC.

# **8.12. Включение/Выключение** *C***SAFE и Nike+**

При необходимости можно отключить CSAFE и Nike+ в пункте Device, переместив бегунок в положение OFF.

# **8.13. Вероятные неисправности:**

Основная причина неисправности - это отсутствие периодических профилактических работ, рекомендованных производителем.

# **Таблица кодов**

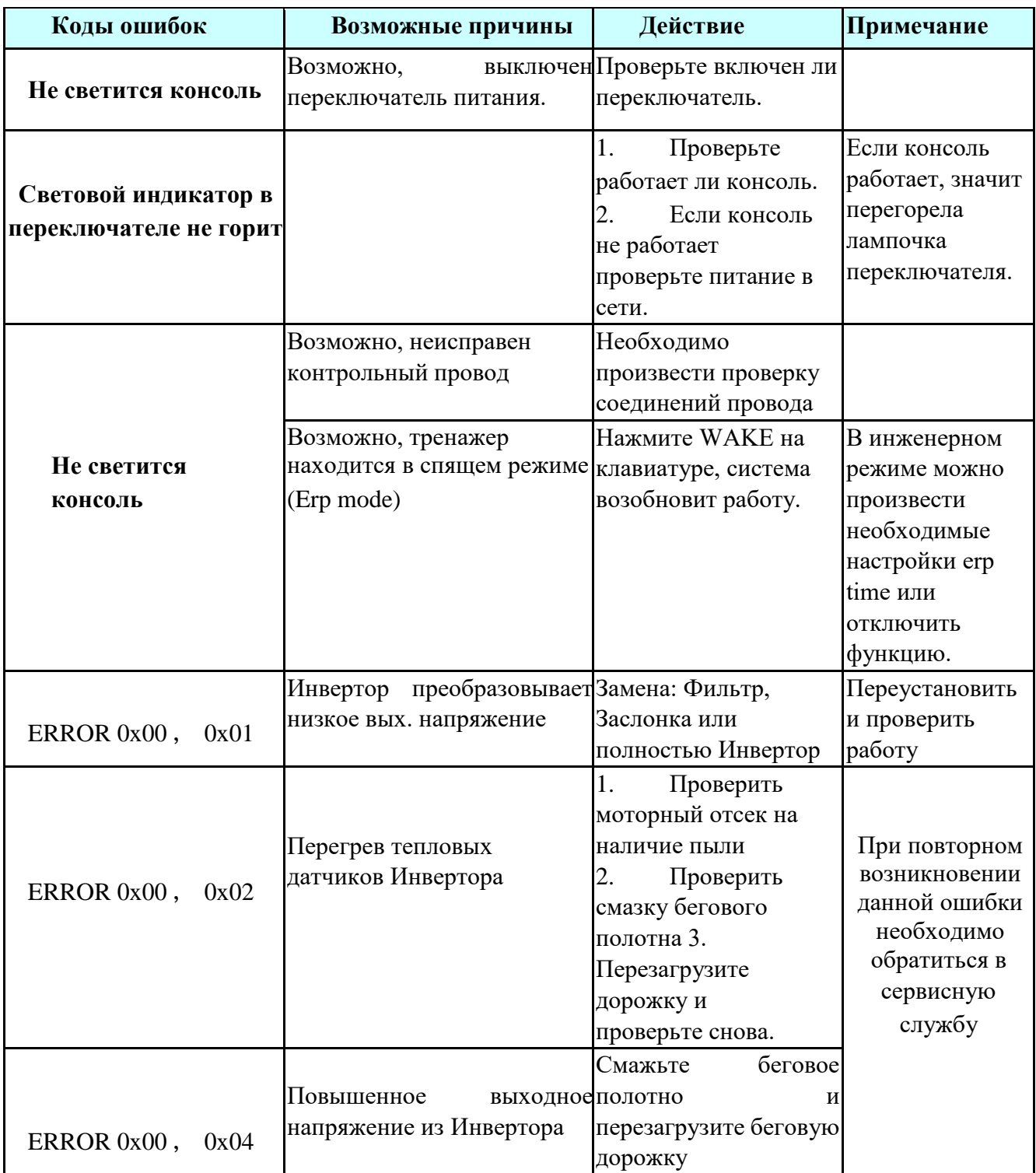

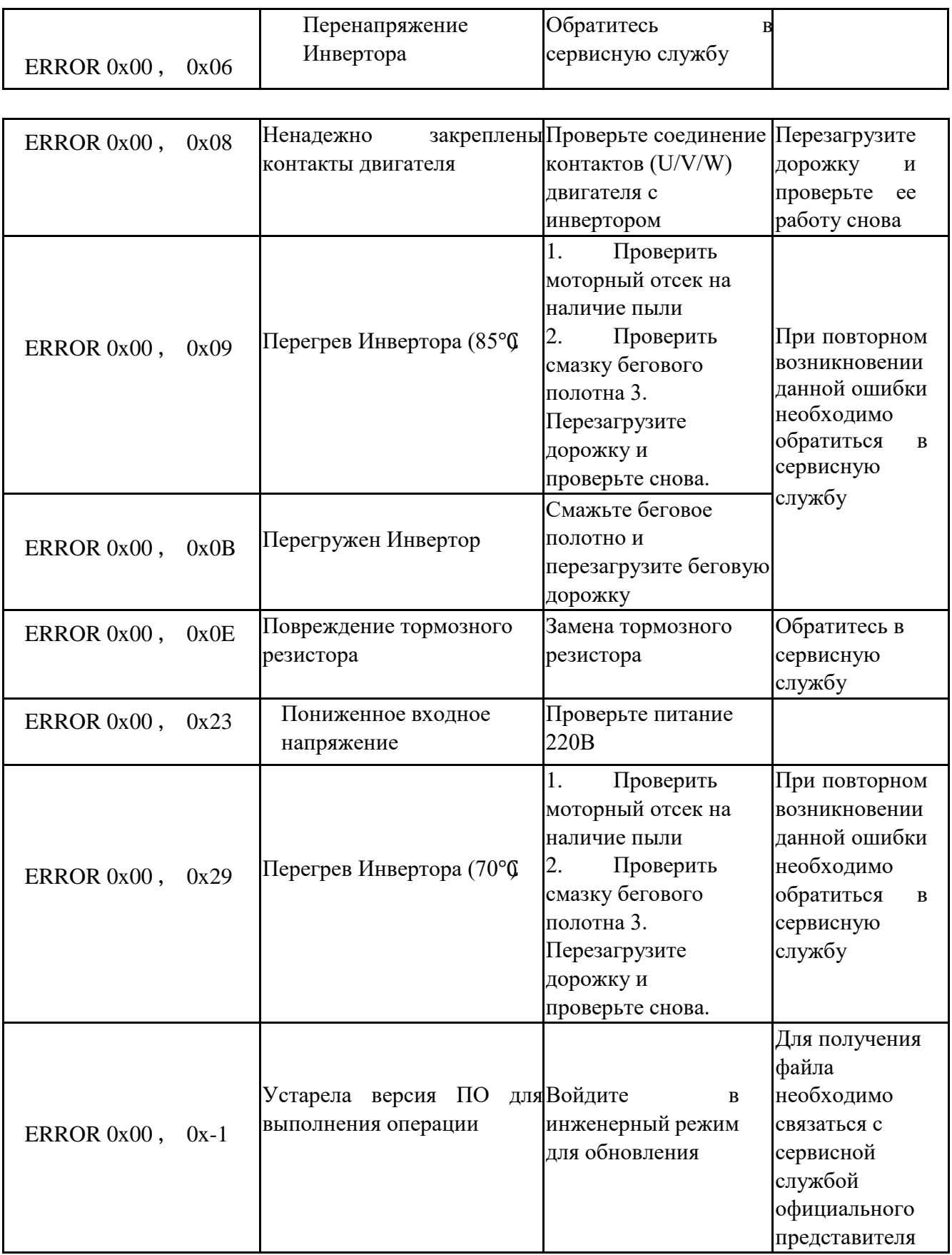

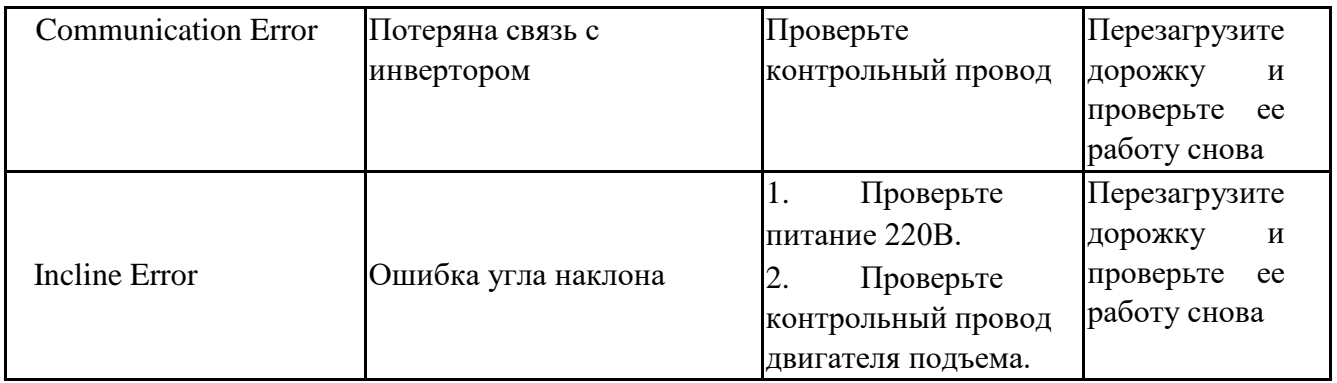

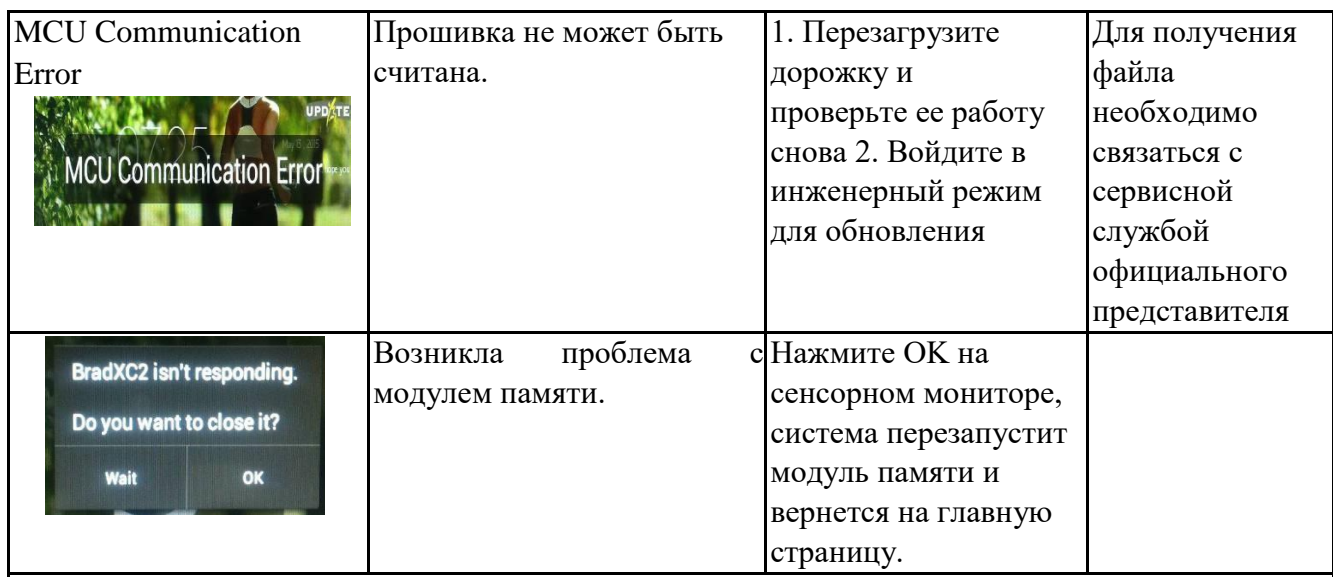

ВНИМАНИЕ!!! Уважаемые пользователи, в режиме раскладки клавиатуры при вводе данных (в сервисах: Youtube / Facebook / настрой ках Wi-Fi) не вносите изменения в настройки Android через соответствующую

 $\Rightarrow$ 

кнопку «Android» на клавиат ре. Данная кнопка обозначена следующим символом: Нажатие данной кнопки приведет к неисправностям, описанным ниже:

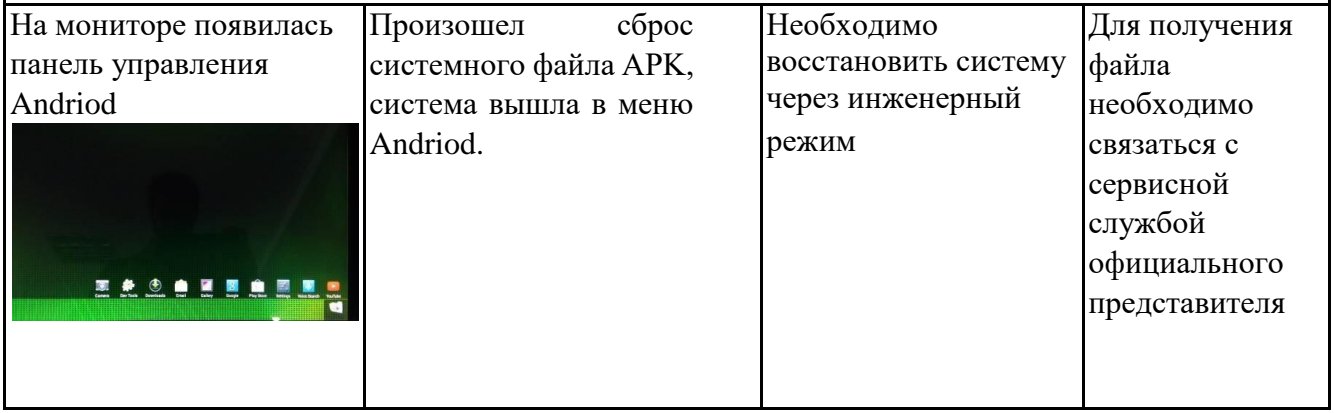

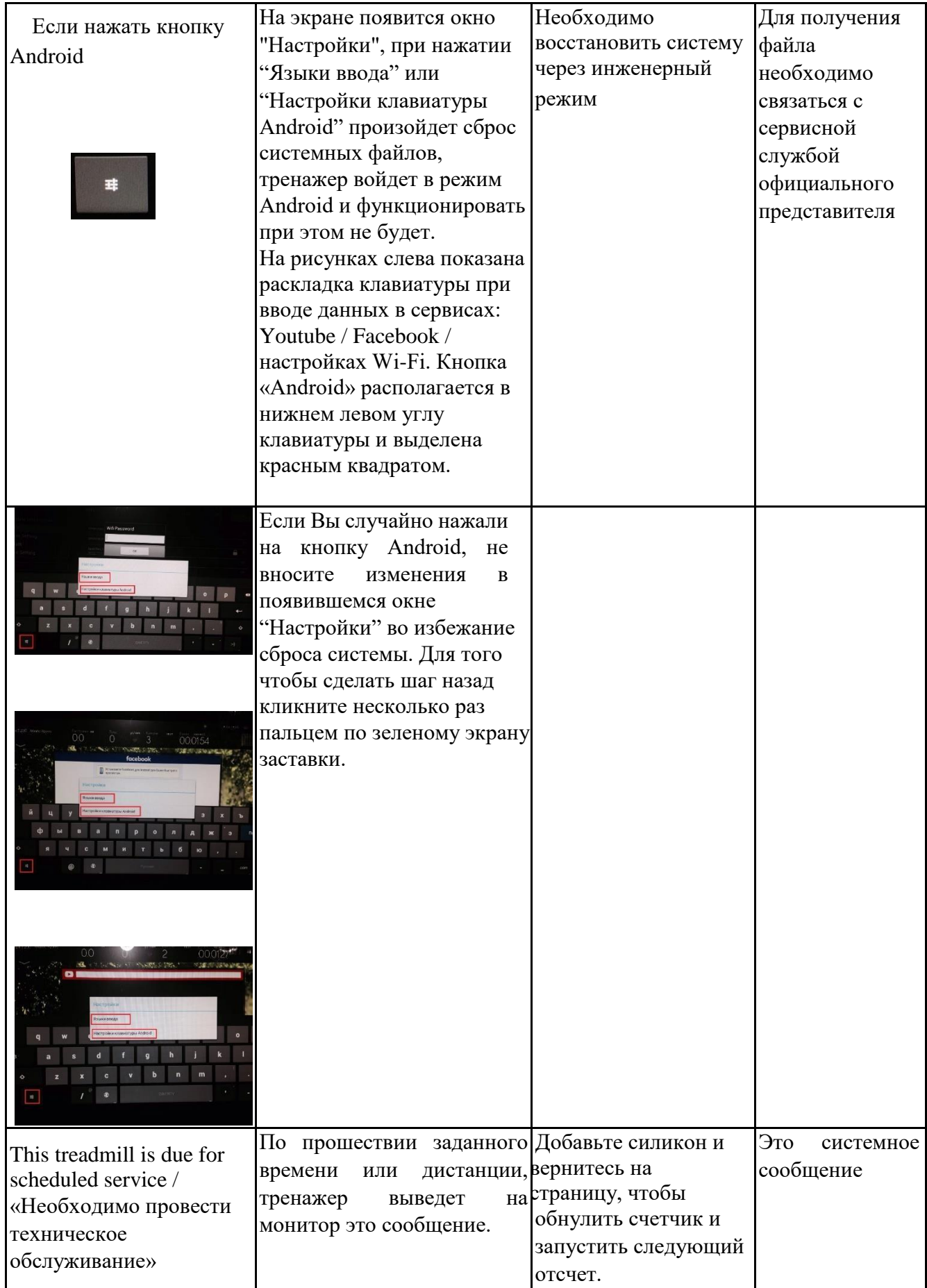